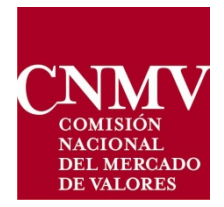

# **GUIDE ON DAILY COMMODITY DERIVATIVES POSITION REPORTING TO CNMV**

## <span id="page-1-0"></span>**Index**

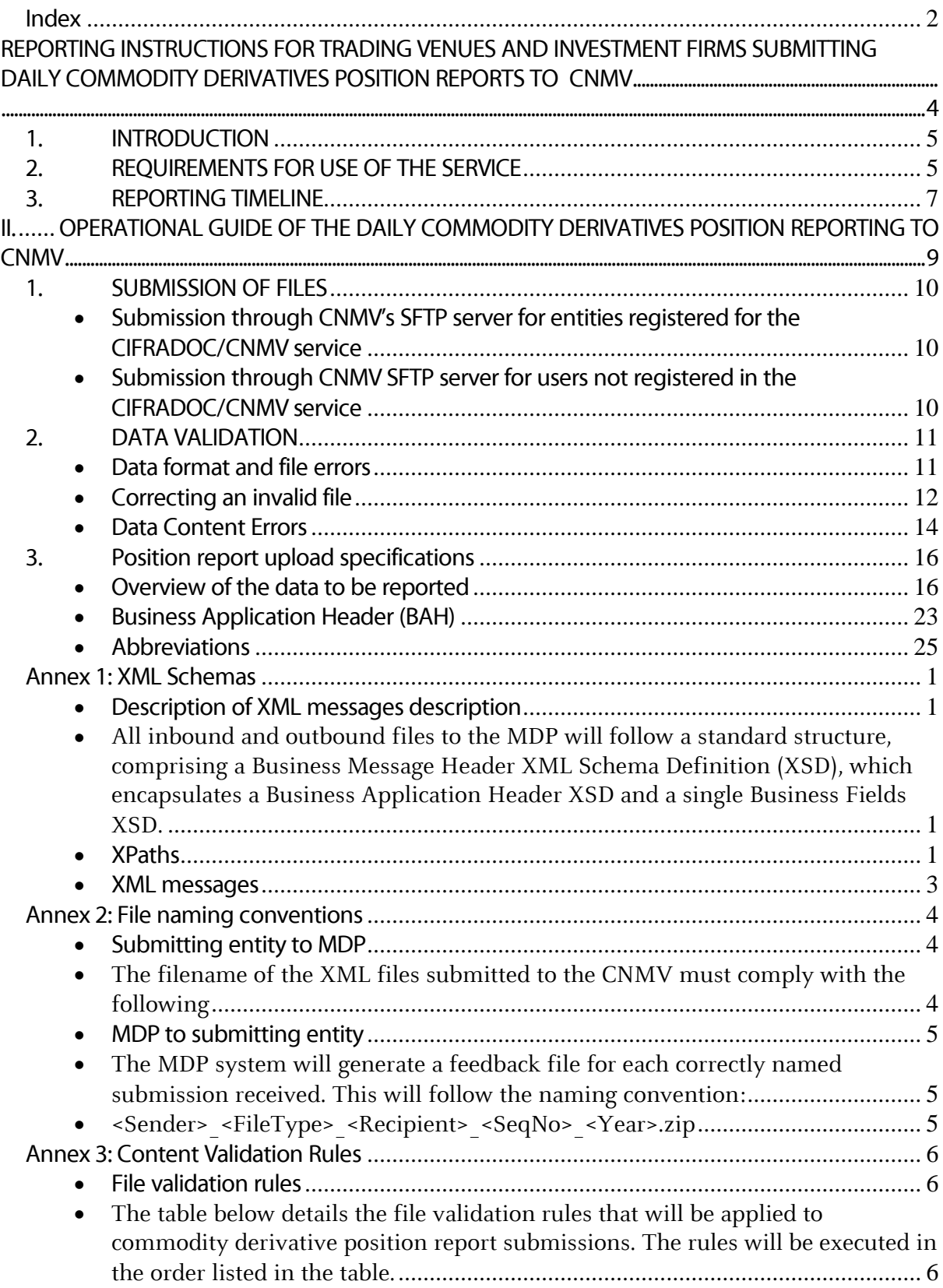

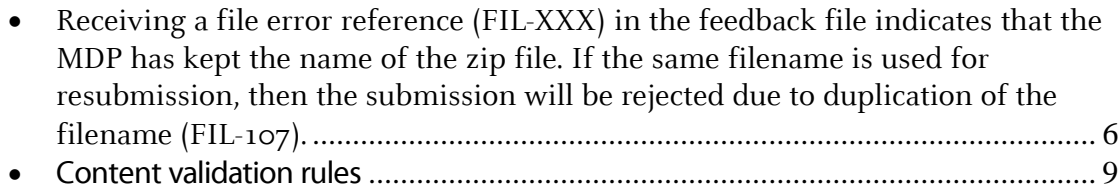

<span id="page-3-0"></span>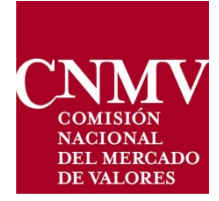

**REPORTING INSTRUCTIONS FOR TRADING VENUES AND INVESTMENT FIRMS SUBMITTING DAILY COMMODITY DERIVATIVES POSITION REPORTS TO CNMV**

### <span id="page-4-0"></span>**1. INTRODUCTION**

CNMV has created this document to provide instructions for entities which will submit commodity derivative position reports to CNMV for processing in application of Article  $\frac{58(1)}{b}$  and  $\frac{58(2)}{c}$ 

Article  $58(1)(b)$  of MiFID II requires Trading Venues (TV) to report a daily breakdown of the positions held by all persons (till the end-client) on that venue in commodity derivatives and emission allowances or their derivatives. Similarly, Article 58(2) of MiFID II requires investment firms (IFs) trading in commodity derivatives or emission allowances (or their derivatives), outside a trading venue, to report positions traded on TVs, as well as, their Economically Equivalent OTC (EEOTC) positions, as well as the positions of their clients through to the end-client.

Since positions held by investment firm clients, traded on Spanish TVs, will have already be sent to CNMV by those TVs, IFs shall only report the EEOTC positions of their clients.

Commission Implementing Regulation (EU)  $2017/1093$  $2017/1093$  $2017/1093$ <sup>1</sup> establishes a common standard XML format for the daily position reports prescribed by Article 58(2) of MIFID II. This format and content shall also be applied for the TVs to comply with the reporting obligations set by Article 58(1)(b) as set out in the attached OPERATIONAL GUIDE OF THE DAILY COMMODITY DERIVATIVES POSITION REPORTING TO CNMV.

These reports will enable CNMV to aggregate positions for every holder (in instruments traded on a TV, as well as EEOTC) and determine eventual breaches of position limits.

### <span id="page-4-1"></span>**2. REQUIREMENTS FOR USE OF THE SERVICE**

CNMV has established, in the Sede Electrónica, a service for the receipt of daily position reports. Access to this new service will require prior registration of the user in CNMV's Sede Electrónica by following the steps set out below:

- Those requesting access to the service must complete an initial form by following the instructions and validations included in it. It will be necessary to provide an e-mail address that will be used for communications made in relation to the request. Whether the entity is registered for the CIFRADOC/CNMV service must be indicated in the form and, if so, the corresponding user who will be submitting the daily position reports, so that CNMV can enable the procedure for that user.
- After completing the form properly, the user will have to enter a security code (CAPTCHAtype), and then submit the form through CNMV's Sede Electrónica.
- If all the data entered are correct, the notifying entity will receive a "validation code" by e-mail which must be entered on the subsequent form. Conversely, if there is a problem on this first screen (the user has not filled in an obligatory field or has completed a field incorrectly – e.g., the field format) the registration will be rejected and access will have to be requested once again.
- After entering the validation code, CNMV will receive the user's registration and carry out checks regarding the identity (entity, contact person, contact phone number and corporate e-

<span id="page-4-2"></span> $1$  Commission Implementing Regulation (EU) 2017/1093 of 20 June 2017, laying down implementing technical standards with regard to the format of position reports by investment firms and market operators.

mail address) of the person who registered on the previous screen. This verification will usually be carried out by phone.

- If the verification is satisfactory, the notifying entity will receive an e-mail in which it will be informed of its registration on the system. The procedure will be enabled if the entity is registered for CIFRADOC/CNMV or, if it is not, it will be assigned access credentials (a username and password), which must be used later to submit the daily position reporting files.
- Those registered for CIFRADOC/CNMV will be able to send position reports either through the Sede or through SFTP (Secure File Transfer Protocol) Files must be signed in both cases. For those Investment Firms (IF) gaining access with a username and password, reports will be sent through SFTP.
- Connection to CNMV's SFTP server and file submission is free of charge for those entities subject to position reporting obligations.
- Instructions for file submission and file sharing between CNMV and an IF subject to reporting obligations, naming conventions and error management are described below in the attached OPERATIONAL GUIDE OF THE DAILY COMMODITY DERIVATIVES POSITION REPORTING TO CNMV.

### <span id="page-6-0"></span>**3. REPORTING TIMELINE**

The specific steps and timings (hours considered in Central European Time, CET) for position reporting are set out in the table below:

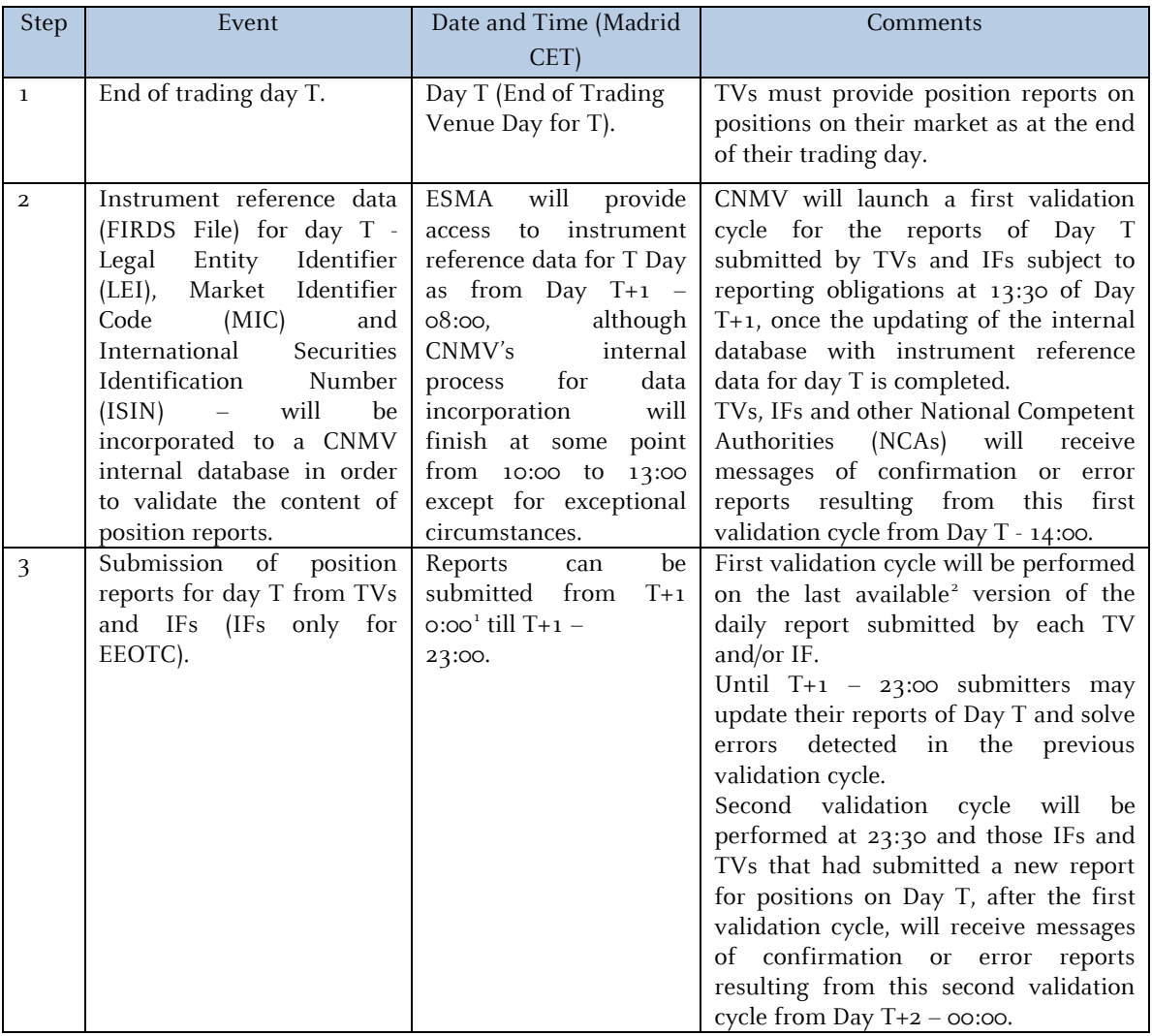

<span id="page-6-1"></span><sup>&</sup>lt;sup>1</sup> Position reports for day T must be submitted after Day T+1 – 00:00, because it is only from that hour that it will have finished the second validation cycle of the position reports of the previous day (positions of Day T-1) that will have been validated within the content of the FIRDS file of T-1, that will have been incorporated to the CNMV database during the morning of day T. If position reports for day T were submitted before  $T+1 - 0:00$ they would be also validated in the same validation process, thus within the FIRDS file of T-1, generating "false" validation errors resulting from comparing positions in the contracts on Day T and a the FIRDS file which was not updated for Day T.<br><sup>2</sup> If prior to the first validation cycle, or between the first and second validation cycle, a position report for Day

<span id="page-6-2"></span>T was submitted more than once with an identical name (for example, because the submitter has become aware of some mistake made in the file prior to the validation cycle of CNMV) the last version of the file, with an identical name, would substitute previous files with same name and this last file would be the only one to be validated. If the same TV or IF submitted various files with different names (for example, position reports from previous days that would have been rejected in both validation cycles of "their" Day) all the files from this TV or IF would proceed to be validated and generate their respective confirmation messages or error reports.

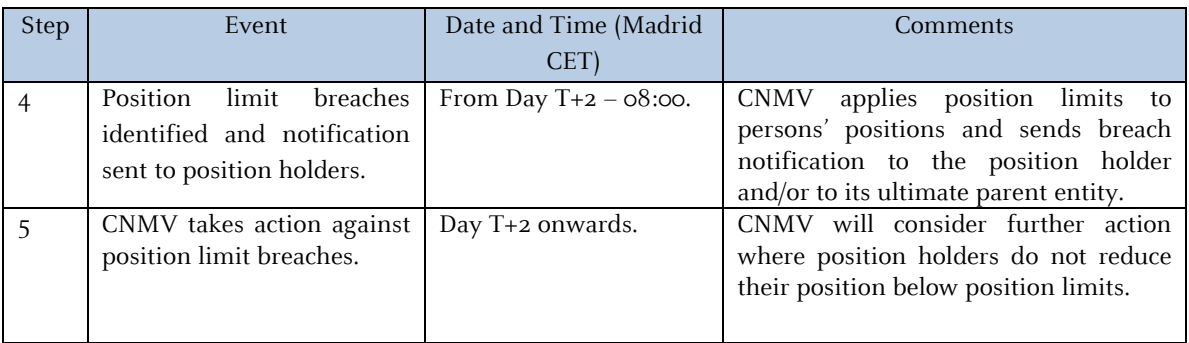

In summary, the validation process for the reports of positions of Day T will begin at  $T+1-13:30$ , once the updating of the CNMV internal database, with instrument reference data for day T is completed. This first validation cycle will be performed on all the reports submitted through the FTPS by each TV or IF, or on the last version of the report received from each TV or IF in case any of those entities had submitted more than one position report with the same name before the first validation cycle.

CNMV will accept position reports submitted from TVs and IFs of Day T until Day  $T+1 - 23:00$ . CNMV will only use the latest, valid reports received, from every submitter up until this time to calculate persons' positions.

Where the submitter identifies an error in a report which has been submitted and accepted, the entity shall submit another report, as soon as possible, to amend or cancel the previous mistaken report. If this new report were submitted before  $T+1 - 23:00$ , it will be incorporated in the CNMV database for the second validation cycle and, if validated, the positions in the report will be checked against the limits on T+2.

For errors identified in positions that had already been validated and checked against limits, CNMV will accept amendments or cancellations to position reports, which have previously been submitted for up to five years, after the trading day to which the report refers. Amended reports are expected to be submitted as soon as possible, following the identification of such errors. This enables CNMV to have as complete and accurate position report data as possible, if we wish to rerun any reports to re-calculate positions in the future.

CNMV will forward SCDPRs from Spanish TVs to other NCAs where relevant after completion of all validation checks have been successfully passed. This will happen after  $T+2 - 01$ :00 in one batch.

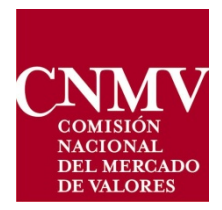

# <span id="page-8-0"></span>**II. OPERATIONAL GUIDE OF THE DAILY COMMODITY DERIVATIVES POSITION REPORTING TO CNMV**

### <span id="page-9-0"></span>**1. SUBMISSION OF FILES**

#### <span id="page-9-1"></span>**Submission through CNMV's SFTP server for entities registered for the CIFRADOC/CNMV service**

Once the XML file is generated and compressed by the entity using Winzip, it must be signed electronically using the entity's own means and sent to CNMV. The signature must be done using the CIFRADOC/CNMV service with a Legal Person representative certificate.

The signature must comply with the following characteristics:

- Format: CAdES-BES
- Signature algorithm: SHA-512
- Extension: .SIGN

The steps to take are the following:

- Sign the file using the method previously described. The file must have the name of the XML original and its extension will be .ZIP.SIGN.
- Connect to the CNMV FTPS server ftpserver.cnmv.es with an FTP Client, the FTP access parameters are provided by the CNMV website on registration to the service, and upload the file to the "\Inbox" folder.
- Upon its reception an acknowledgement of receipt by CNMV will be sent to the email address or addresses provided by the entity on registration. This receipt only implies that the file has been received and its entry has been registered and under no circumstances does it means that the information within is valid; that will be verified in a future step.
- If an error occurs during reception or the initial validation of the file, an email will be sent containing the information about the error arising and the procedure will be complete.
- Once the contents of the file have been verified by CNMV, an email will be sent with the feedback file attached; indicating if the information received was correct or had any errors. In the latter case, detailed information about the detected errors will be provided and the entity should correct them as soon as possible. Additionally, a copy of the feedback file will be available in the "\Outbox" folder of the FTPS server.

#### <span id="page-9-2"></span>**Submission through CNMV SFTP server for users not registered in the CIFRADOC/CNMV service**

Once the XML File is generated and compressed by the entity using Winzip, it must:

- Connect to the CNMV FTPS server ftpserver.cnmv.es with an FTP Client, the FTP access parameters are provided by the CNMV website on registration to the service, and upload the file to the "\Inbox" folder.
- Once the contents of the file have been verified by CNMV, an email will be sent with the feedback file attached; indicating if the information received was correct or had any errors. In the latter case, detailed information about the detected errors will be provided and the entity should correct them as soon as possible. Additionally, a copy of the feedback file will be available in the "\Outbox" folder of the FTPS server.

### <span id="page-10-0"></span>**2. DATA VALIDATION**

The CNMV system (MDP) will run data validation on all position report files received irrespective of the report's origin (TVs, IFs – either Spanish or foreign - and NCAs).

The system will process the submitted files continuously and perform automated data validation to ensure compliance with the rules in place. The system will also send a feedback file to the submitting entities regardless of, whether or not, the submitted position report file contains errors or not.

The system may reject a submitted file or an individual record in a valid file, depending on the type of error. If there are no errors, MDP will send to the submitting entities a feedback file stating that the submitted file is fully accepted.

Following successful validation of the file transmission and format, content validation will only take place if reference data pertaining to that trading day is available. If at least one error for a specific record has been identified, the system will generate a feedback message for that record, detailing all error codes and error messages that have been detected. This will be repeated for each record within the file (see Annex 3 – Content Validation Rules).

If reference data pertaining to that trading day is not yet available, the position report will be held until the reference data becomes available (see section Data Content Errors).

The feedback file Extensible Mark-Up Language (XML) messages are covered in section  $3 -$ Feedback Files Fields.

CNMV will be ensuring that there is uniqueness within submissions by creating a unique key for the position report combining fields such as report reference number, date of trading day, venue product code and position holder ID.

Data transmission errors

When a TV (Trading Venue)/IF (Inversion Firm) uploads a file to the system, the MDP Gateway uses filename pattern matching to validate incoming filenames. Filenames that do not match the expected patterns will be rejected at the Secure File Transfer Protocol (SFTP) level and a standard 'Access Denied' error will be returned.

<span id="page-10-1"></span>The correct file-naming conventions can be found in Annex 2 – Submitting Entity to MDP.

#### **Data format and file errors**

When the data transmission validations are passed successfully, the MDP will check that the submitted file complies with the file and format validation specification. Trading Venues and Investment Firms shall only submit files after having performed successful XML-validation against the XML-schema defined by us (Annex 1: XML Schemas). Additionally, the MDP will perform XML validation of files received. The schema enforces a limit of 500,000 records per file. If the file submission contains more than 500,000 records, it will have to be split into separate file submissions so as to avoid breaching this record limitation number.

If an error is identified at this stage then the processing stops, all records contained in the file are rejected, and a feedback message explaining the reason for rejection is sent to the submitting entity. The submitting entity must rectify the XML validation errors and resubmit all the records.

Annex  $3 -$  File Validation Rules, for the applicable format and file validation rules, and how different file statuses are used in conjunction with different file errors.

#### <span id="page-11-0"></span>**Correcting an invalid file**

As soon as the MDP begins file validation, the filename of the zip file is persisted in the system. After this point in processing, the filename cannot be reused without being considered a duplicate filename and being rejected (FIL-107).

Strict file sequencing is enforced through time of receipt and the file naming conventions, (refer to Annex 2: File Naming Conventions) with each file explicitly referencing its predecessor. Where a submission fails a file validation rule, all subsequent submissions will be processed in order of receipt until a file with an acceptable filename, referencing the last file successfully processed, is found.

If a file has been rejected with a file error, none of the position reports within that file will have been processed by the MDP. If the submitting entity determines the file should be resubmitted to the MDP then, where possible, the filename on the original submission should be used with an incremented version number. If resubmission becomes overly complex – for example errors relate to the version number – it is advisable to restart the process by using a new sequence number, provided that the previous-sequence-number refers to the sequence number in the last successfully processed file.

The example below (Figure 1) shows a series of position report submissions in the order they were received by the MDP. It shows how the MDP will respond to file and gateway errors, and how submitting entities should rename files on resubmission to avoid triggering further file errors due to incorrect filenames.

See Annex 3 – File Validation Rules for details of position report file errors and for details of which file statuses are associated with those file errors.

|   | <b>Filename</b>                           | <b>File status</b> | <b>File error</b> | <b>Comments</b>                                                                                                    |
|---|-------------------------------------------|--------------------|-------------------|----------------------------------------------------------------------------------------------------|
| A | TXMPL_DATCPR_<br>NCAES_000004-0-000003_18 | <b>ACPT</b>        |                   | File accepted without issues                                                                                                    |
| B | TXMPL DATCPR<br>NCAES 000005-0-000004 18  | <b>CRPT</b>        | FIL-101           | Decompression issue                                                                                                    |
| C | TXMPL_DATCPR_<br>NCAES 000006-0-000005 18 | <b>RJCT</b>        | GBX-020           | A file with sequence number<br>000005 was received, but<br>000005, was not the<br>sequence number of the last<br>successfully accepted file                                                |
| D | TXMPL DATCPR<br>NCAES_000008-0-000007_18  | <b>RMDR</b>        | FIL-109           | 000007 sequence number was<br>never received and processed<br>successfully by the MDP; it was<br>rejected at FTP level; therefore,<br>it cannot be used in the<br>previous sequence number |
| Е | TXMPL_DATCPR_<br>NCAES_000005-0-000004_18 | <b>RJCT</b>        | FIL-107           | Decompression issue has been<br>fixed but filename has been<br>received before                                                                                                    |
| F | TXMPL_DATCPR_<br>NCAES 000005-1-000004 18 | <b>ACPT</b>        |                   | Incremented version number<br>means that the filename is<br>unique                                                                                                    |
| G | TXMPL DATCPR<br>NCAES_000006-1-000005_18  | <b>ACPT</b>        |                   | Incremented version number<br>means that the filename is<br>unique                                                                                                    |
| н | TXMPL DATCPR<br>NCAES 000007-0-000006 18  | <b>ACPT</b>        |                   | The filename for submission D<br>never persisted in the MDP, so<br>this filename is not considered<br>duplicated                                                                           |
|   | TXMPL DATCPR<br>NCAES 000008-2-000007 18  | <b>RJCT</b>        | GBX-030           | Version number has<br>incremented by 2, rather than<br>by 1, compared to the last<br>submission processed with<br>that filename                                                            |
| J | TXMPL DATCPR<br>NCAES_000009-0-000007_18  | <b>ACPT</b>        |                   | Erroneous version number on<br>previous file cannot be easily<br>rectified. Submitter uses a new<br>sequence number to restart<br>processing                                               |

*Image 1 - Examples of invalid file correction*

#### <span id="page-13-0"></span>**Data Content Errors**

If the data transmission and data format tests are passed successfully, the MDP will perform automated data content validations including validations against ESMA and CNMV reference data.

If an error is identified during content validation, the affected records will be rejected. The system will send feedback to the submitting entity on the erroneous records and the reason, or reasons, for the rejection. The submitting entity must fix the source of the errors and resubmit the corrected records in a new file.

A common reference data set for all MiFID II instruments representing the previous calendar day is compiled by ESMA and published daily by 08:00 CET. As such, if a position related to trading day 'T' is also reported on the same day 'T,' it shall be validated against the reference data published at 08:00 CET on day 'T+1'. Additionally, CNMV will maintain internal reference data in order to validate Venue Product Codes.

Note that it is only possible for the MDP to undertake content validation when the reference data for the trading day, relating to the reported position, has been made available (i.e., from 08:00 CET on day 'T+1'). The record will be considered as "held" until reference data is available and the "RCVD" (received) record status code will be reported in the message statistics of the status advice file.

Once reference data has been successfully ingested by the MDP, the held records will be processed. A final feedback file will confirm if the record has been accepted or rejected.

See Annex 3 – Content Validation Rules for the applicable content validation rules and record-level statuses.

#### Correcting accepted records

Where a position report is accepted as valid, and the submitting entity later discovers that the submitted information is incorrect, the report should be corrected as soon as possible. The MDP will accept corrections for up to five years after the trading day to which the report relates.

The corrective action required will depend on the scenario. Only those corrections that are received and accepted before the deadline for that trading day will be automatically included in the position calculations for that trading day.

If the record was submitted with a mistake, then the submitting entity should resend the report with a CANC Report Status in order to cancel the report.

If the record needs to be amended and the updates relate to fields that make up the unique key (namely, report reference number, date of the trading day, venue product code, and position holder ID) for a position report, then the entity should resend the report with a CANC Report Status in order to cancel the report. Provided the cancellation is accepted, the entity can then submit the correct version of the record with a NEW Report Status.

If the record needs to be amended and the amendments do not affect the data that was originally reported – in any of the fields that make up the unique key for a position report – then the entity should resend the report with the relevant corrections with an AMND Report Status. There is no upper limit for the number of times that a report can be amended within the five-year timeline.

Feedback files fields

The table below describes how the feedback files received by the submitting entity will be constructed.

This includes details of the file status statistics showing position counts by status for the submission and the message report identifier.

Note that it will be necessary to use the message report identifier attribute [MsgRptIdr], within the status advice [MsgStsAdvc], to determine the original submission file for any position reports that have reported errors.

The 'MsgRptIdr' attribute of the 'MsgStsAdvc', shall identify the submission using the file name, components <SequenceNo> <Version>\_<Year> from the submission file name (which is defined to uniquely identify the submission to the submitter). For example: 'MsgRptIdr' 000234-0\_18.

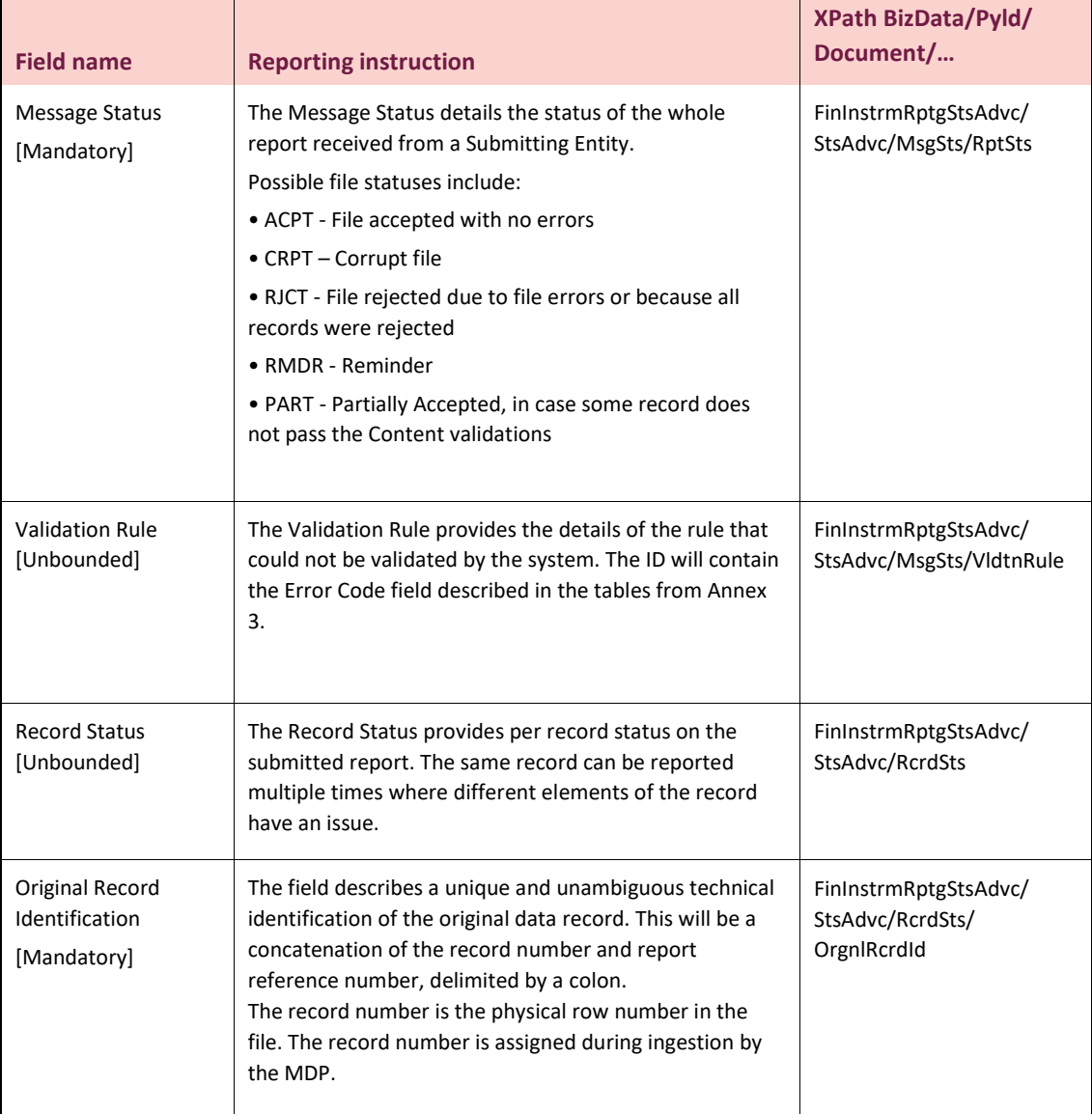

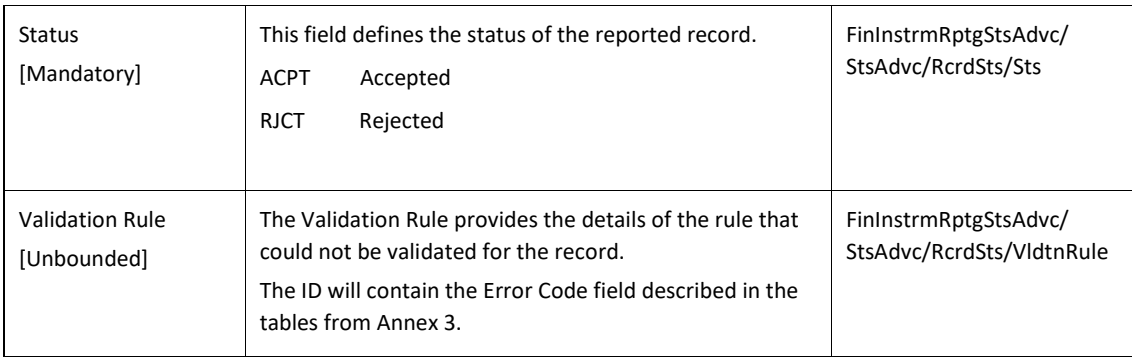

## <span id="page-15-0"></span>**3. Position report upload specifications**

### <span id="page-15-1"></span>**Overview of the data to be reported**

ľ

The following table represents the FCA's template for position reports which is based on the draft implementing technical standards on position reporting.  $\overline{\phantom{0}}$ T

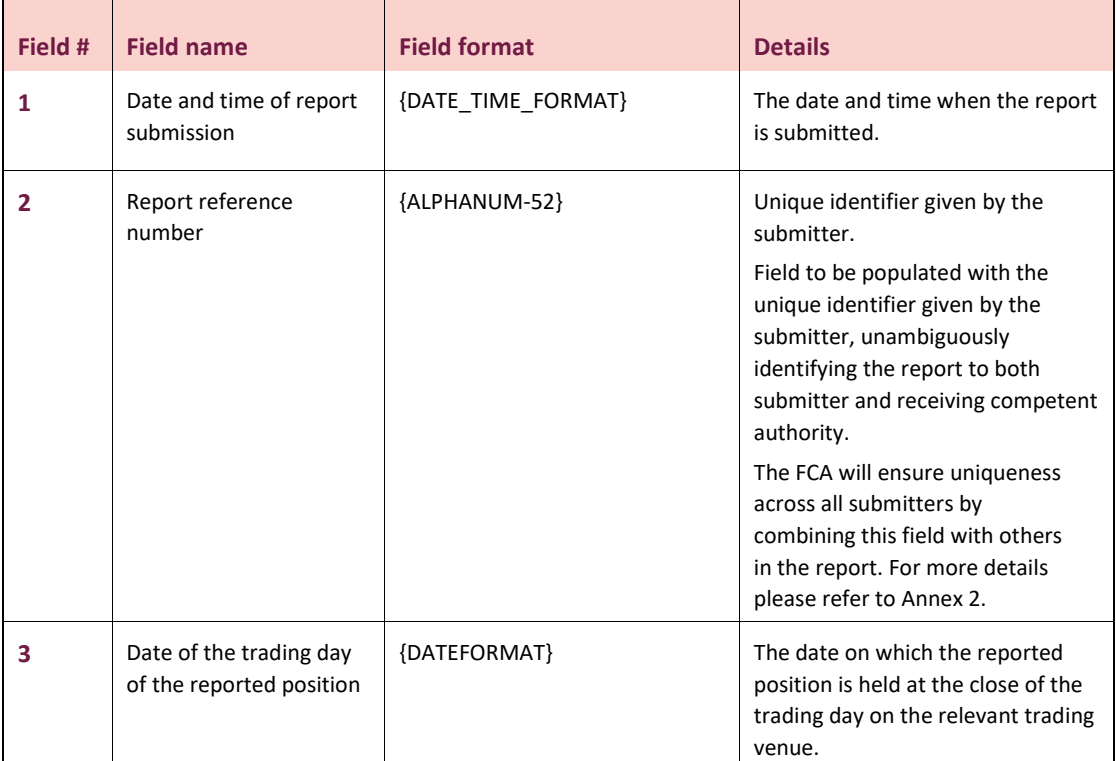

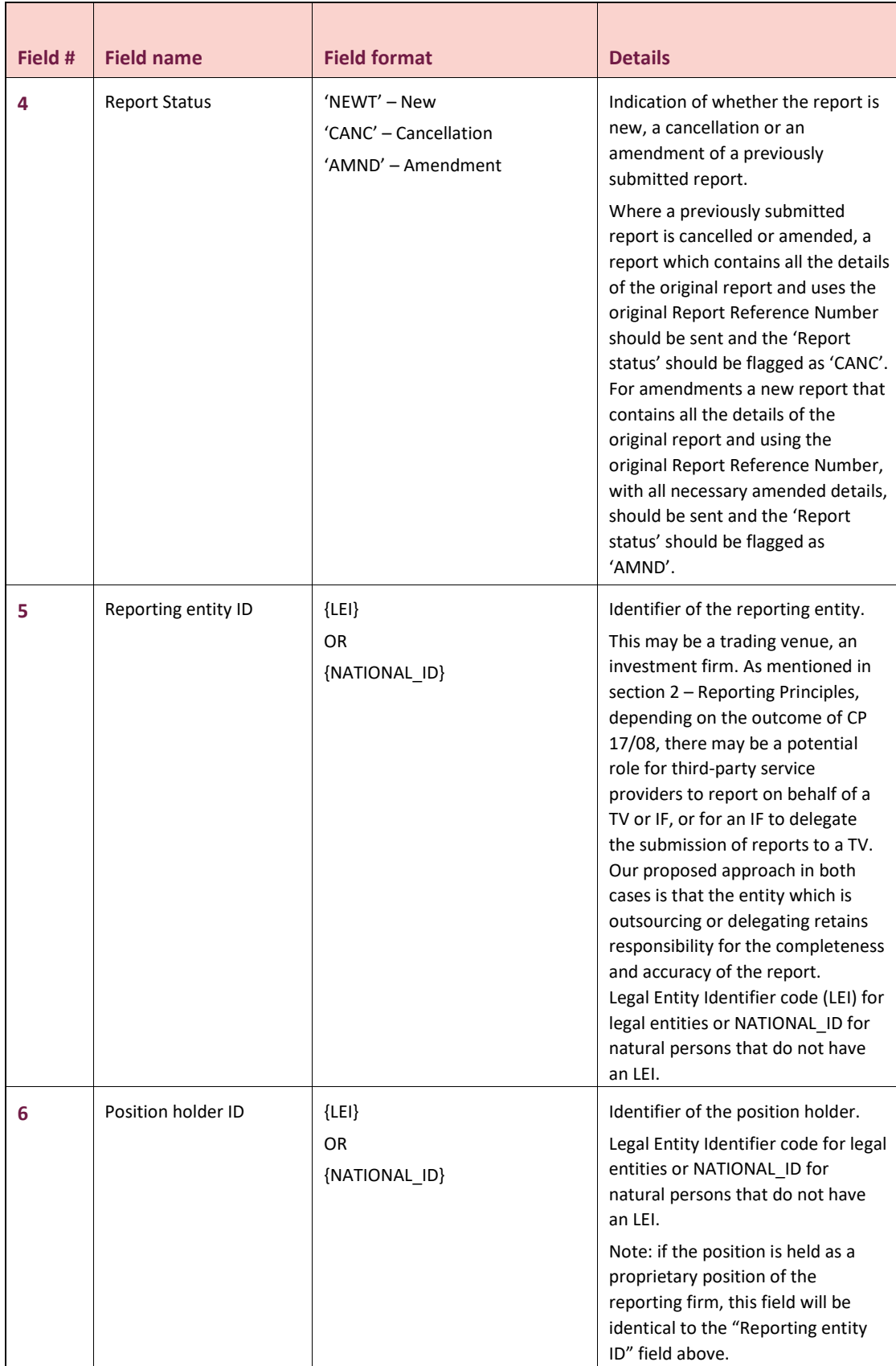

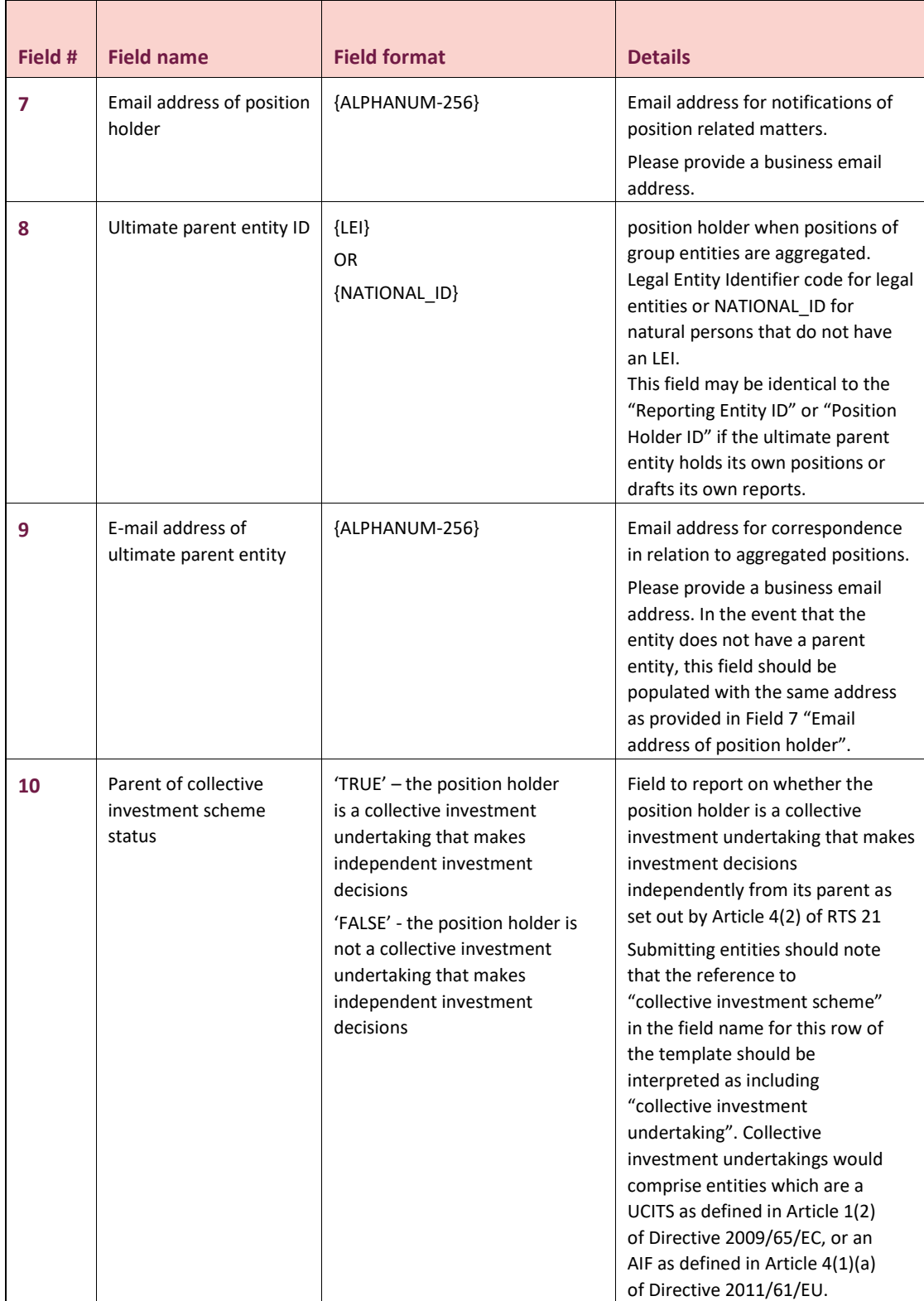

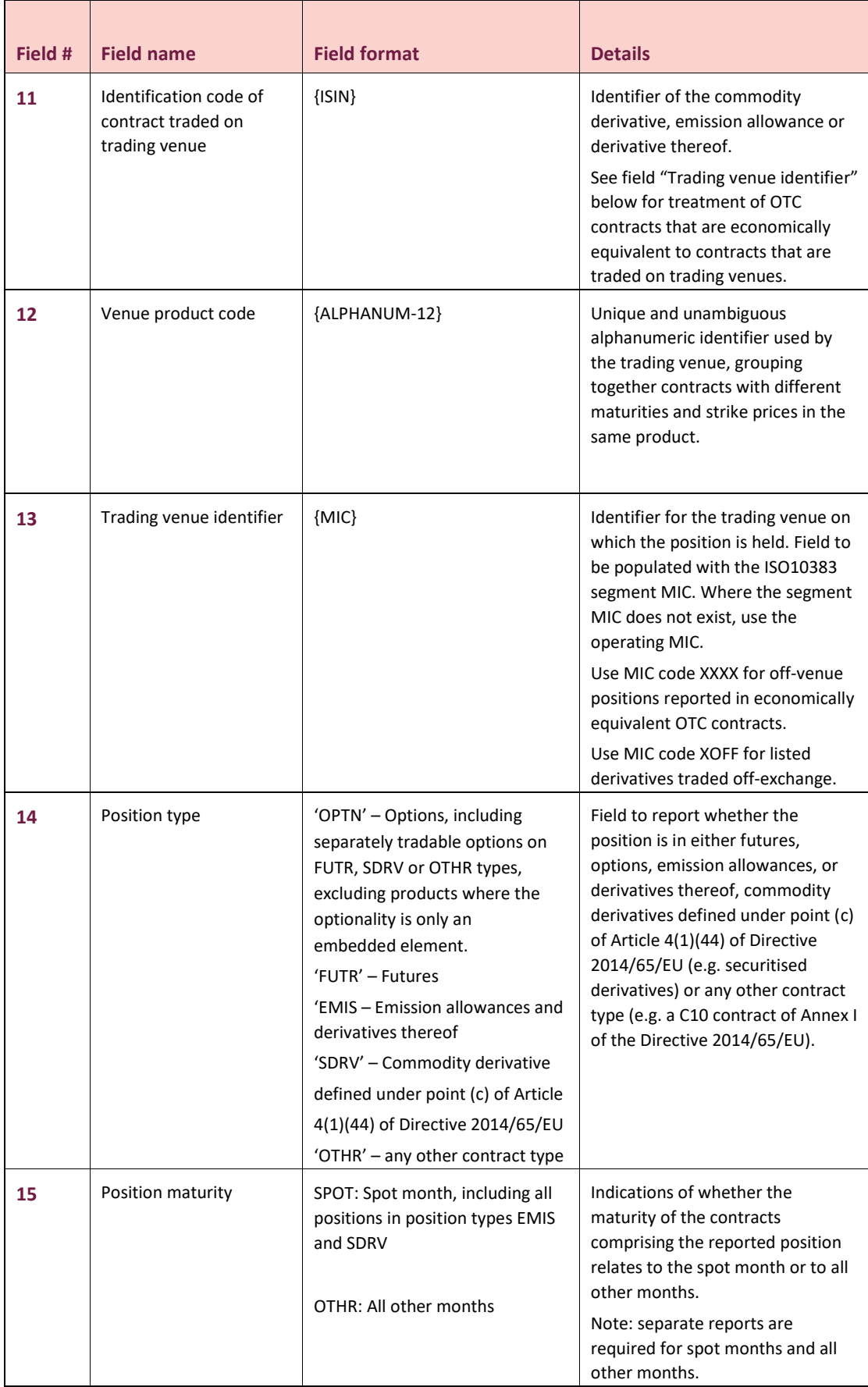

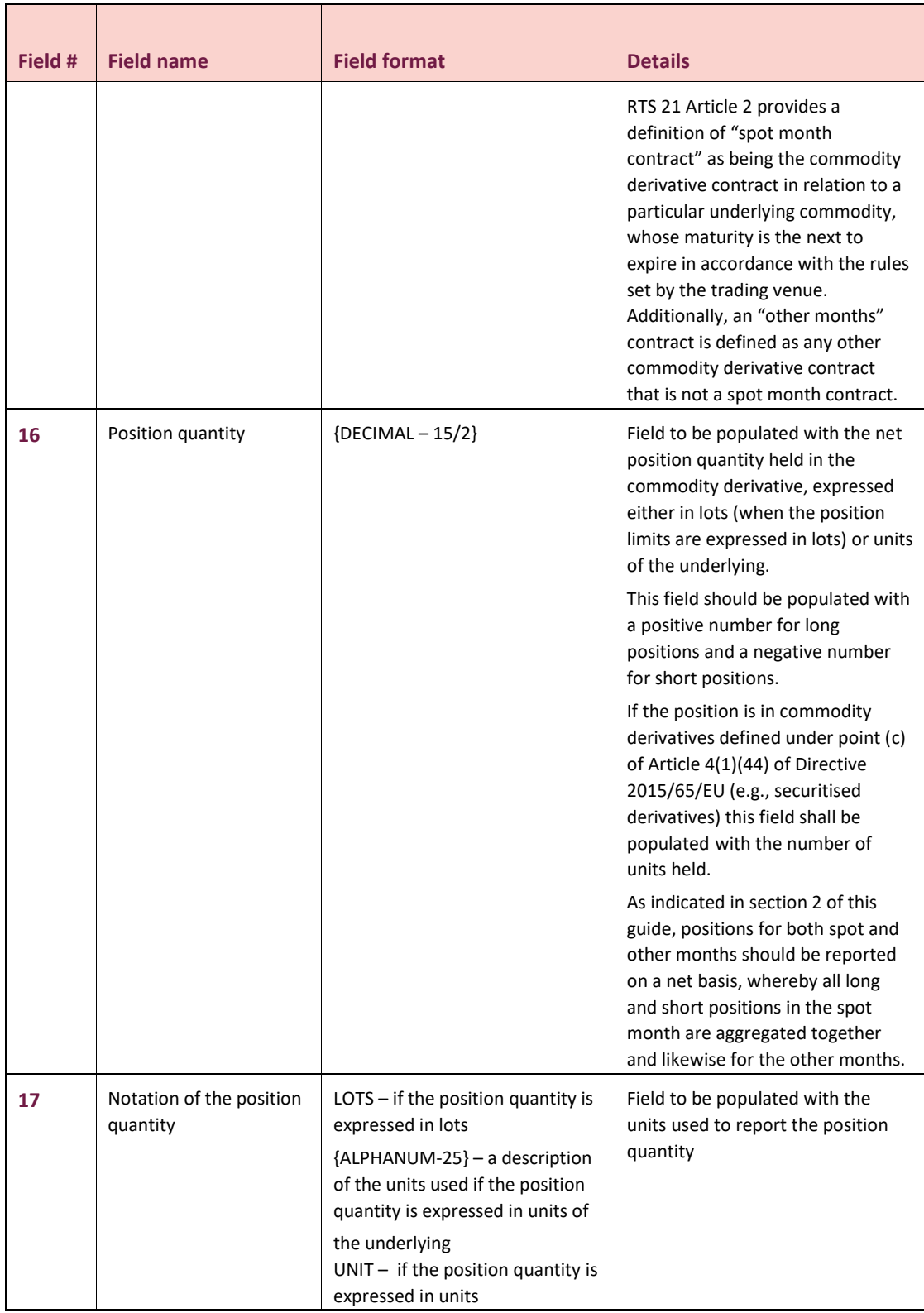

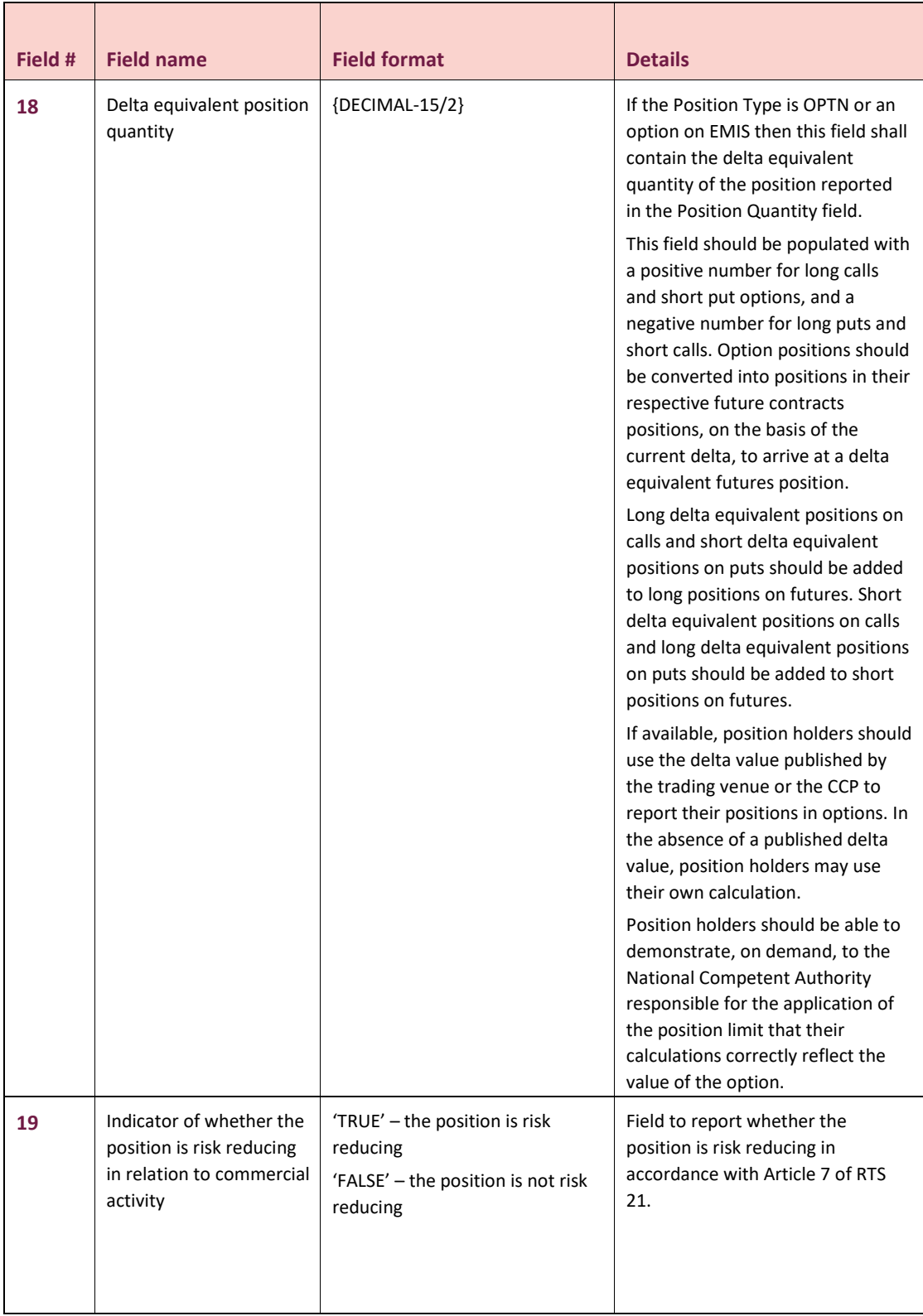

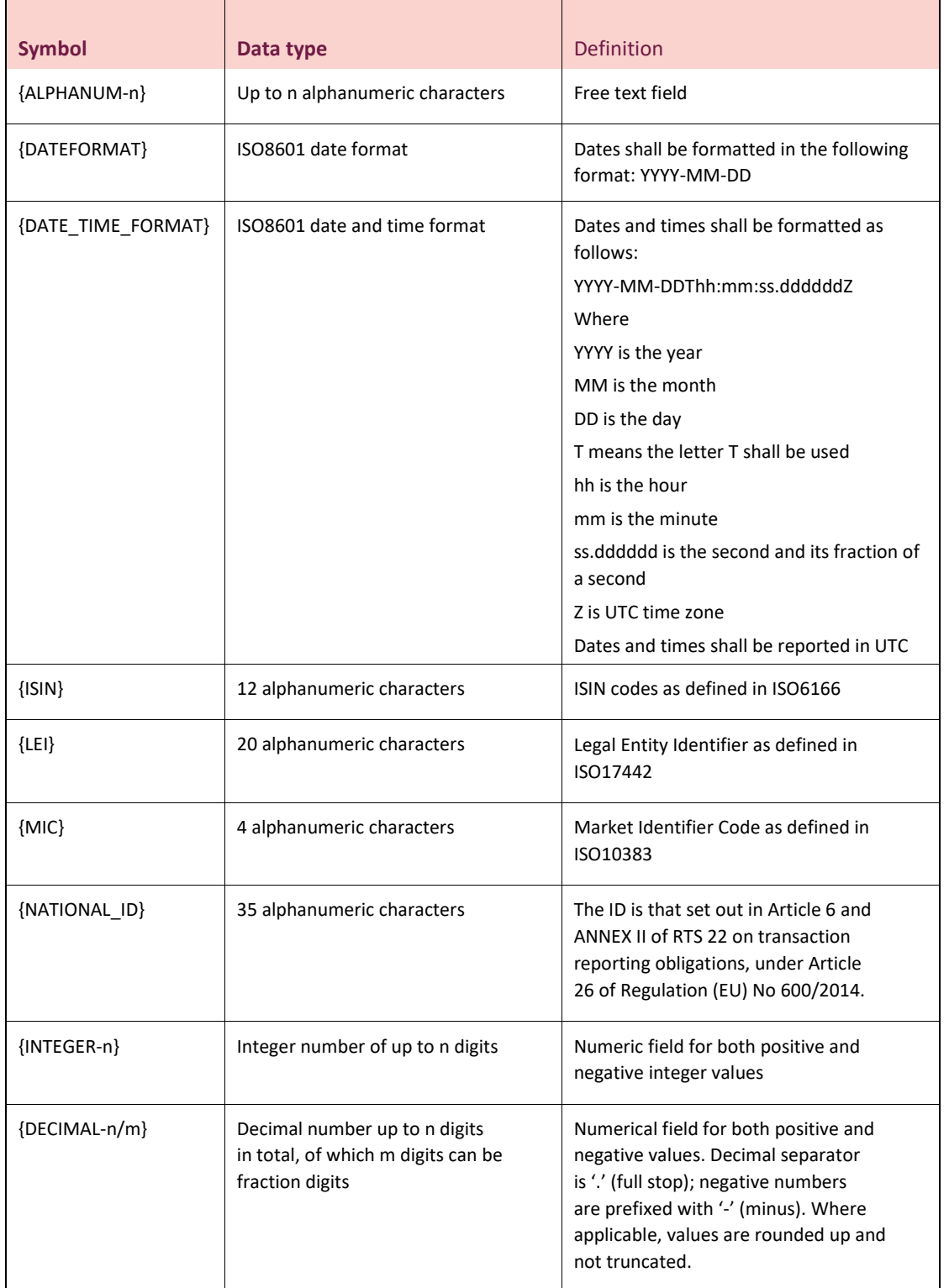

The following table describes the field formats for each field in the position report template.

Business data submission file

The business data submission file encapsulates the Business Application Header (BAH), Message Header (MHD) and Business Fields (BF), and contains:

**•** The Business Application Header under "BizData/Hdr"

**•** The Message Header and Business Fields under "BizData/Pyld"

For correct submission of files, the following namespaces need to be defined when creating the XML message:

**•** <BizData xmlns="urn:iso:std:iso:20022:tech:xsd:head.003.001.01" xmlns:xsi="http:// www.w3.org/2001/XMLSchema-instance" xsi:schemaLocation="urn:iso:std:iso:200 22:tech:xsd:head.003.001.01 head.003.001.01.xsd">

Available at: <https://sede.cnmv.gob.es/ov/esquemas/CDP/head.003.001.01.xsd>

**•** <AppHdr xmlns="urn:iso:std:iso:20022:tech:xsd:head.001.001.01" xmlns:xsi="http:// www.w3.org/2001/XMLSchema-instance" xsi:schemaLocation="urn:iso:std:iso:200 22:tech:xsd:head.001.001.01 head.001.001.01\_ESMAUG\_1.0.0.xsd">

Available at: [https://sede.cnmv.gob.es/ov/esquemas/CDP/DRAFT5auth.031.001.01\\_ESMAUG\\_Reporting\\_1.0.2](https://sede.cnmv.gob.es/ov/esquemas/CDP/DRAFT5auth.031.001.01_ESMAUG_Reporting_1.0.2.xsd) [.xsd](https://sede.cnmv.gob.es/ov/esquemas/CDP/DRAFT5auth.031.001.01_ESMAUG_Reporting_1.0.2.xsd)

**•** <Document xmlns:xsi="http://www. w3.org/2001/XMLSchema-instance" xsi:schemaLocation="urn:fca:org:uk:xsd:comp osrpt.001.09 composrpt.v1\_9.xsd"> Available at: [https://sede.cnmv.gob.es/ov/esquemas/CDP/composrpt.v1\\_9.xsd](https://sede.cnmv.gob.es/ov/esquemas/CDP/composrpt.v1_9.xsd)

#### <span id="page-22-0"></span>**Business Application Header (BAH)**

The table below shows the mandatory BAH elements which should be included in all position report data messages, and how they should be populated.

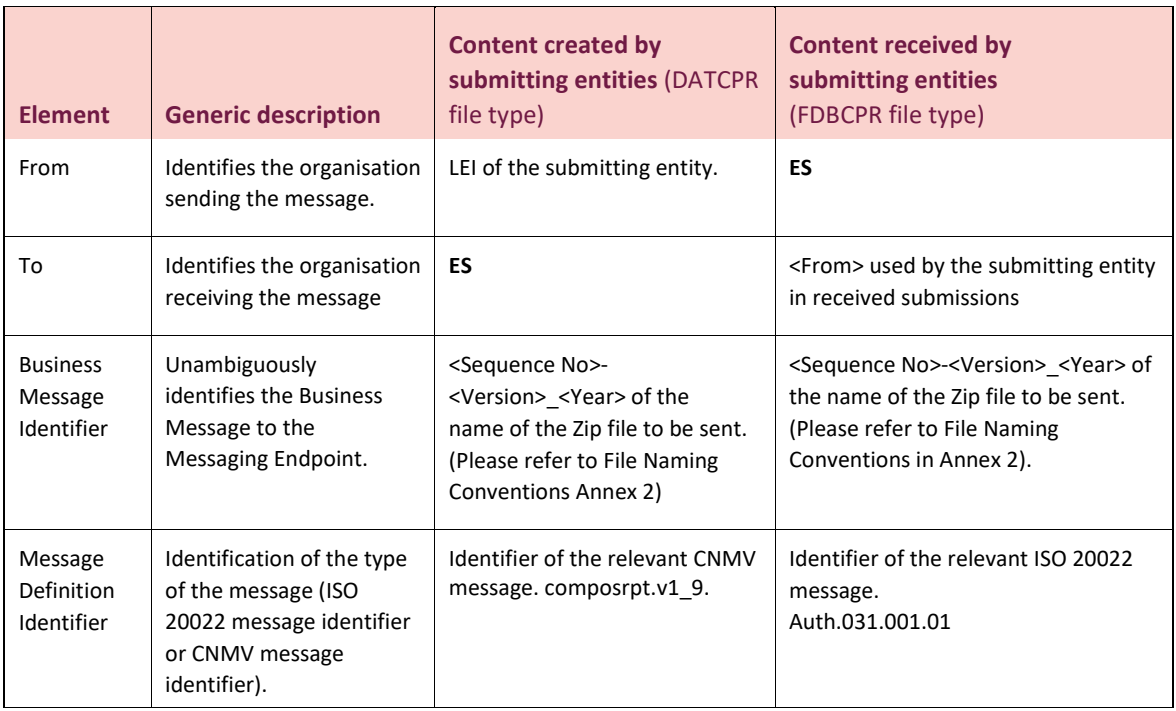

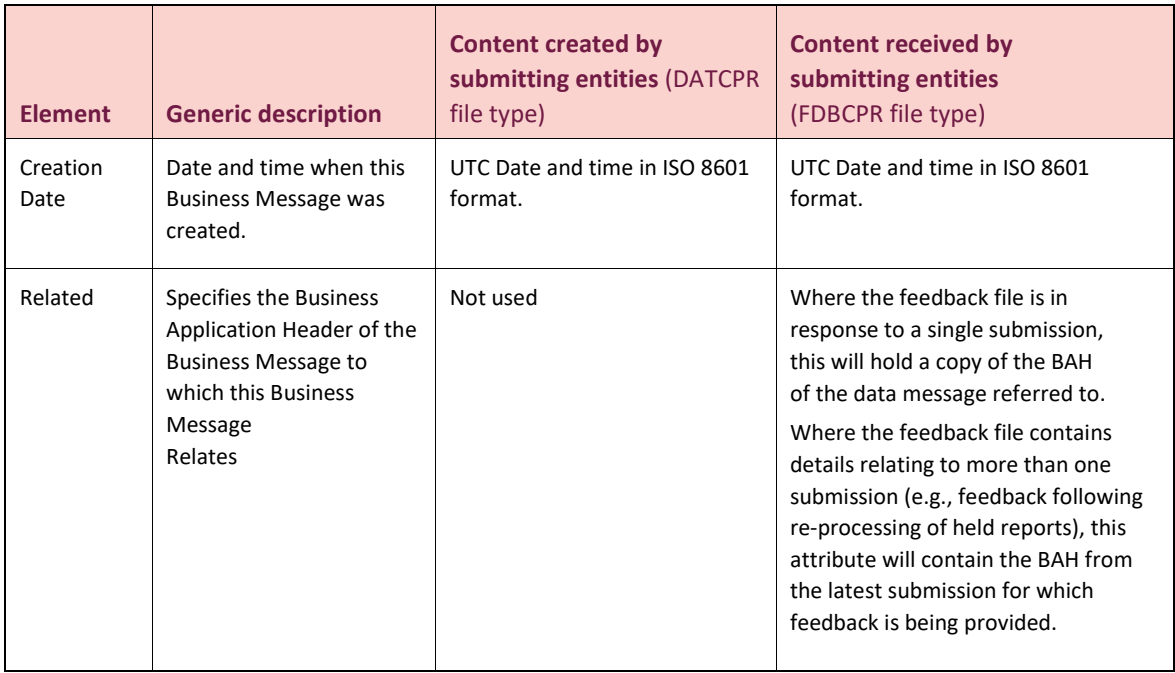

### <span id="page-24-0"></span>**Abbreviations**

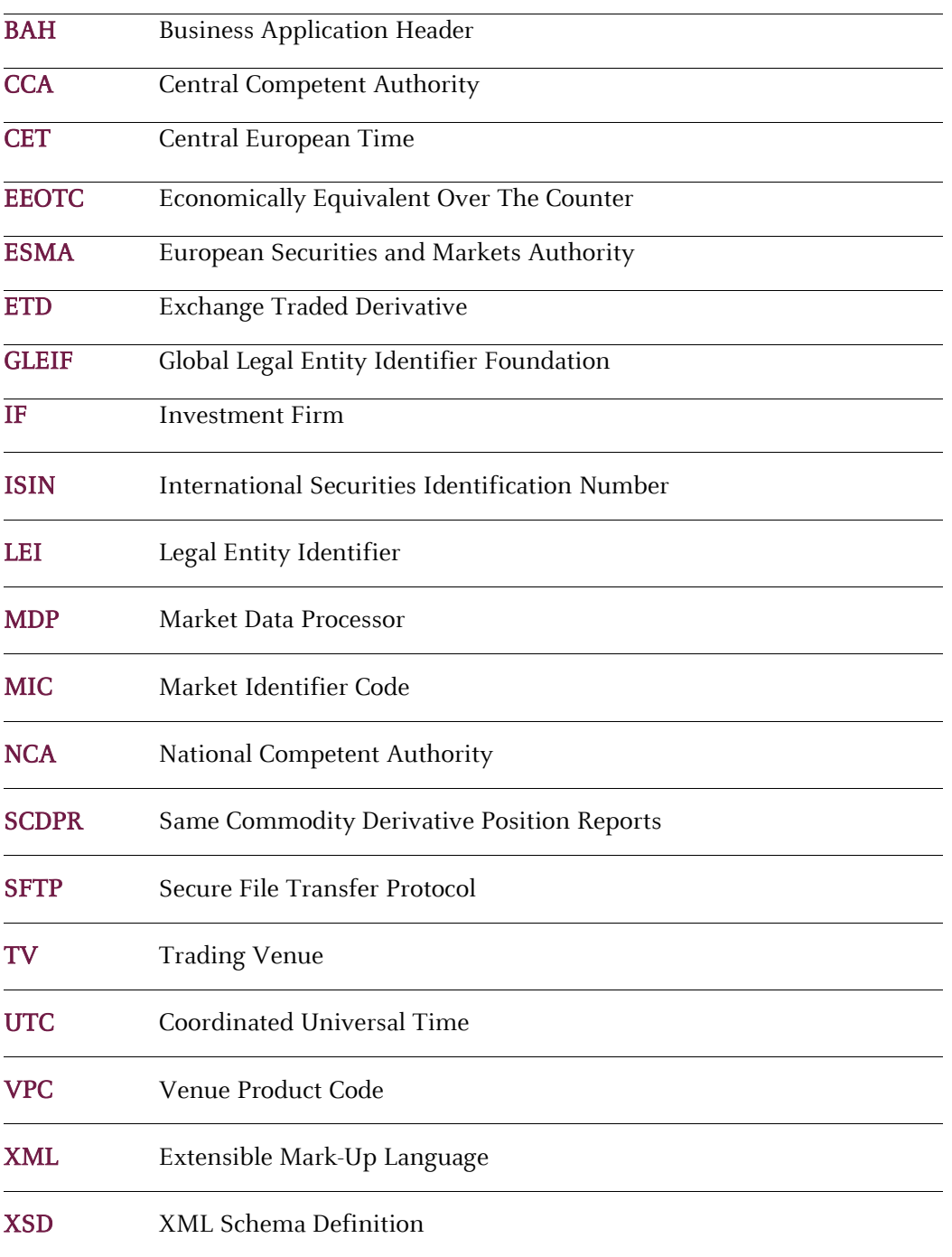

## <span id="page-25-0"></span>**Annex 1: XML Schemas**

#### <span id="page-25-1"></span>**Description of XML messages description**

<span id="page-25-2"></span>All inbound and outbound files to the MDP will follow a standard structure, comprising a Business Message Header XML Schema Definition (XSD), which encapsulates a Business Application Header XSD and a single Business Fields XSD.

The Business Message Header XSD and the Business Application Header XSD are ISO 20022 compliant.

The Business Fields XSD for commodity derivative position report data submissions has been developed by the FCA based on the fields specified by ESMA. Where possible, we have aligned this XSD to ISO 20022 standards.

All incoming and outgoing files will be validated against the XML schema corresponding to the submission's file type as per the table below.

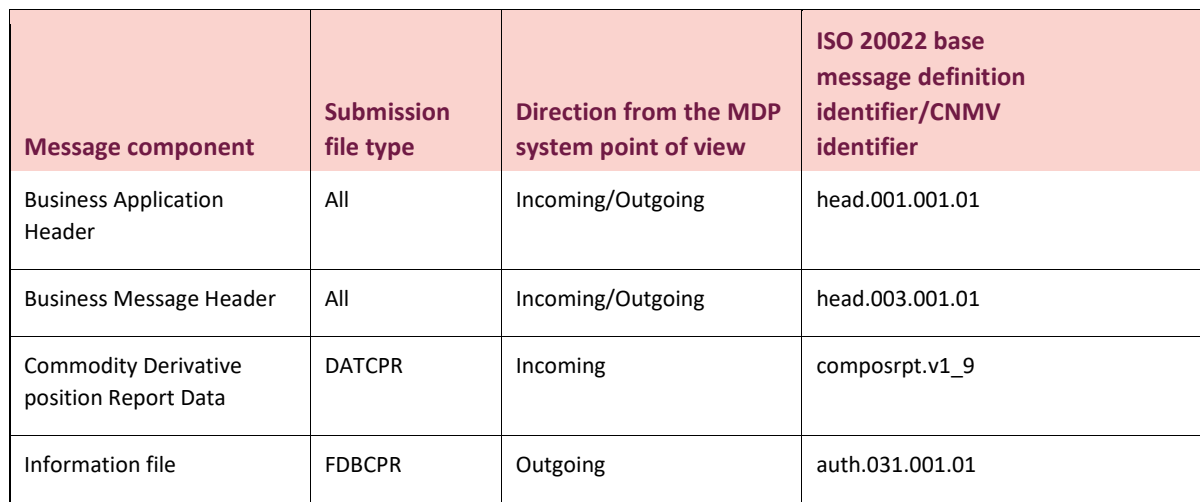

#### <span id="page-25-3"></span>**XPaths**

The table below describes how Xpaths align to the reporting fields for the position report submission.

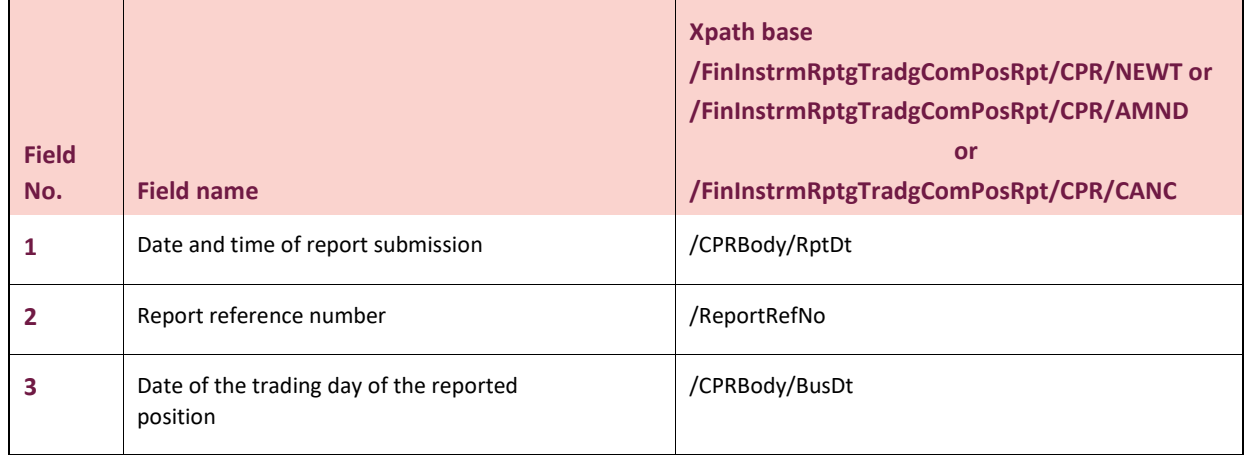

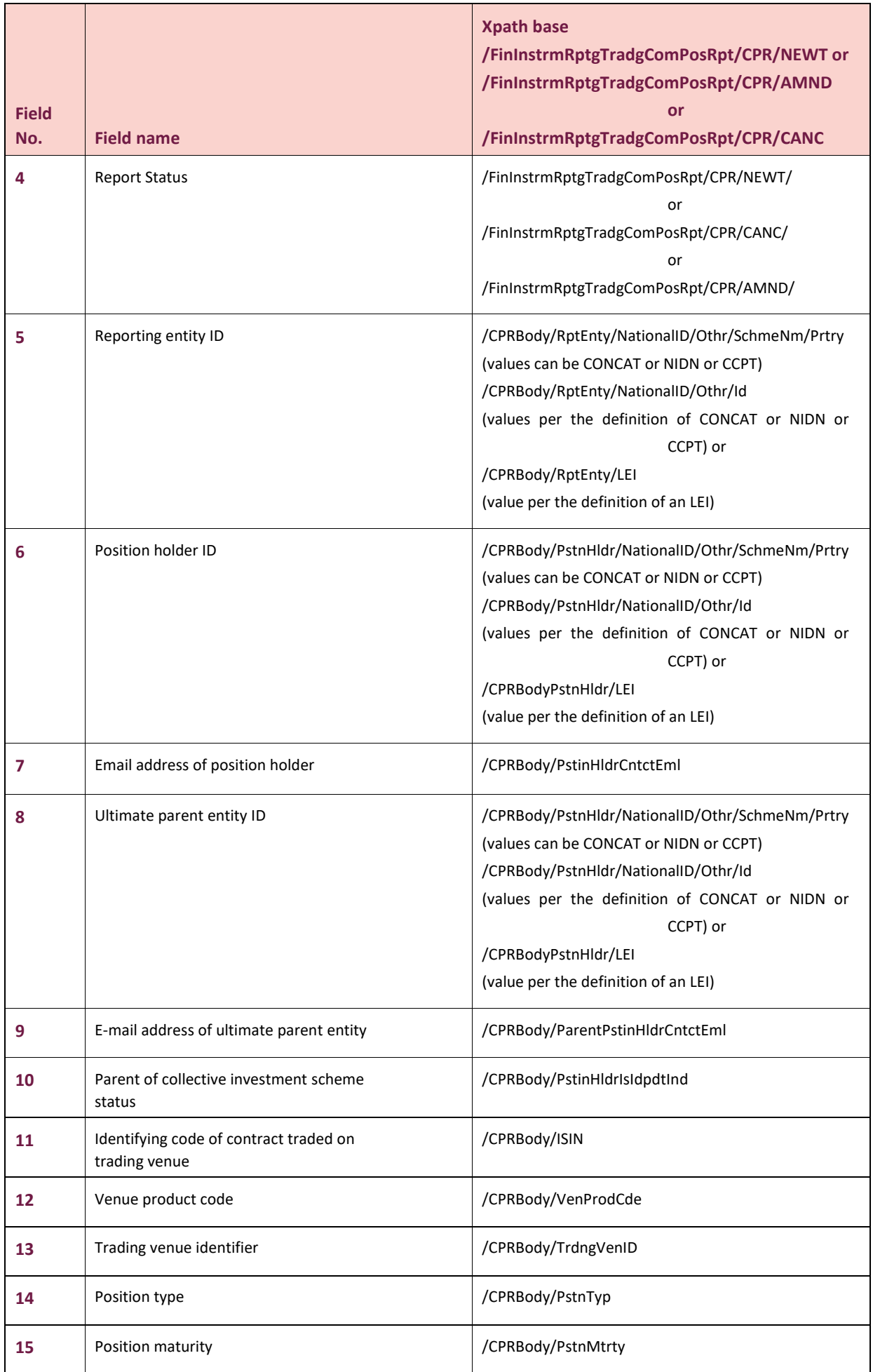

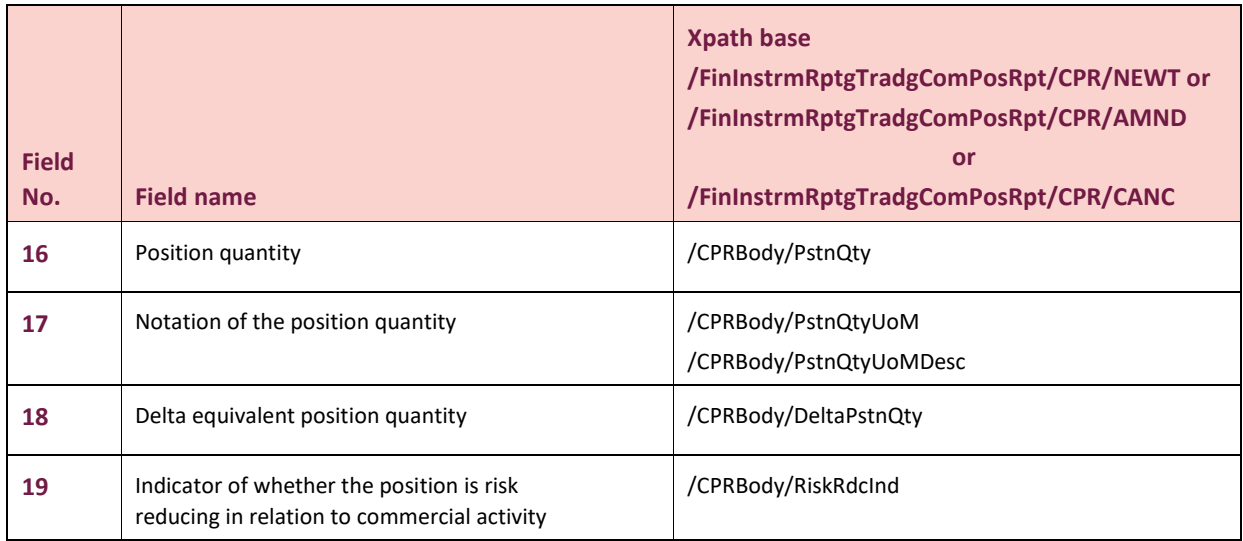

### <span id="page-27-0"></span>**XML messages**

The business fields XSD for commodity derivative position reports are included:<br> $\begin{bmatrix} \frac{1}{\text{atrow}} \\ \text{xsd} \end{bmatrix}$ 

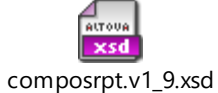

The ISO 20022 XSD are:

- For the feedback

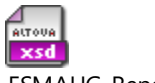

DRAFT5auth.031.001.01\_ESMAUG\_Reporting\_1.0.2.xsd

- For the header:

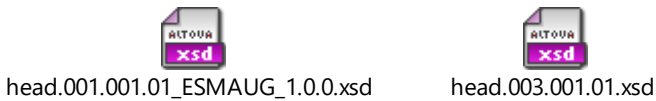

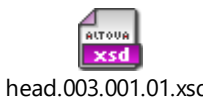

### <span id="page-28-0"></span>**Annex 2: File naming conventions**

#### <span id="page-28-1"></span>**Submitting entity to MDP**

#### <span id="page-28-2"></span>The filename of the XML files submitted to the CNMV must comply with the following naming convention:

<Sender>\_<FileType>\_<Recipient>\_<SeqNo>-<Version>-<PreviousSeqNo>\_<Year>.xml

The submitting entity archives this XML file into a ZIP file and uploads it into the appropriate folder (DATCPR) within the 'Inbound' folder of the MDP system. Its name must match the archived file and comply with the following naming convention:

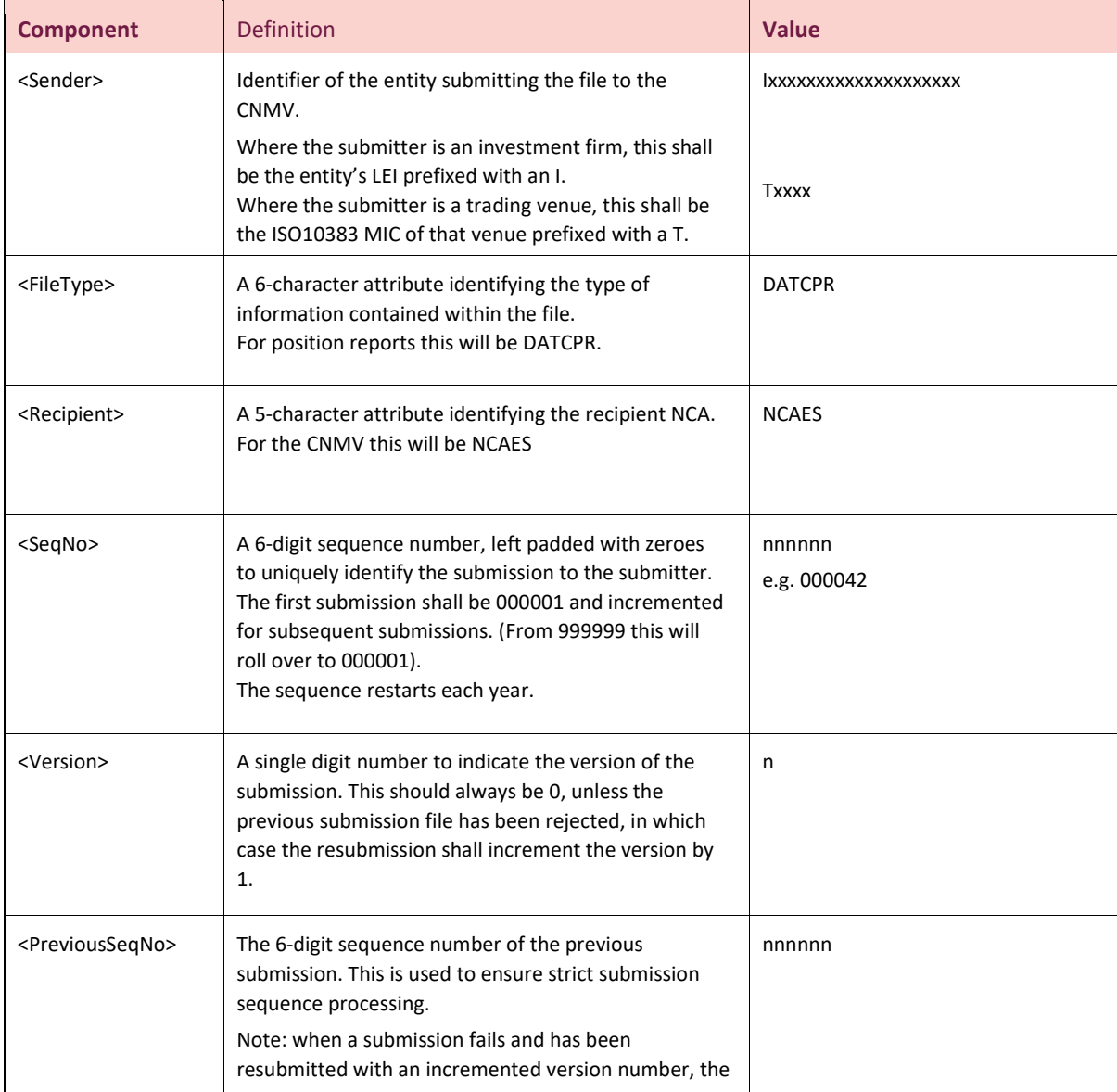

<Sender>\_<FileType>\_<Recipient>\_<SeqNo>-<Version>-<PreviousSeqNo>\_<Year>.zip[4](#page-28-3)

<span id="page-28-3"></span><sup>&</sup>lt;sup>4</sup> In accordance with ITS 4, 'trading venue' must be interpreted as "Segment MIC for the positions reported in respect of onvenue contracts. Where the segment MIC does not exist, use the operating MIC".

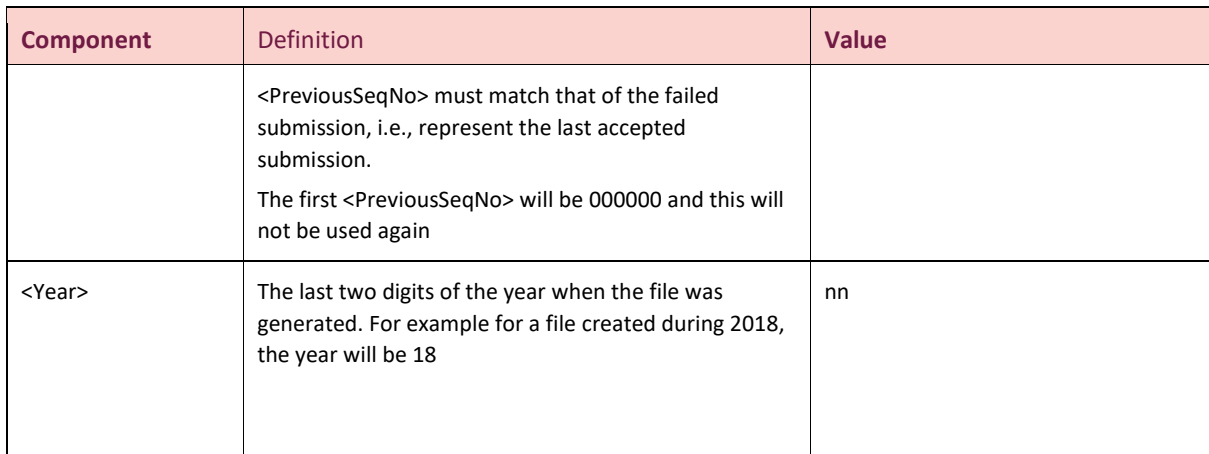

#### <span id="page-29-0"></span>**MDP to submitting entity**

<span id="page-29-1"></span>The MDP system will generate a feedback file for each correctly named submission received. This will follow the naming convention:

<span id="page-29-2"></span> <Sender>\_<FileType>\_<Recipient>\_<SeqNo>\_<Year>.zip Inside the .zip file will be a single XML file of the same name:

<Sender>\_<FileType>\_<Recipient>\_<SeqNo>\_<Year>.xml

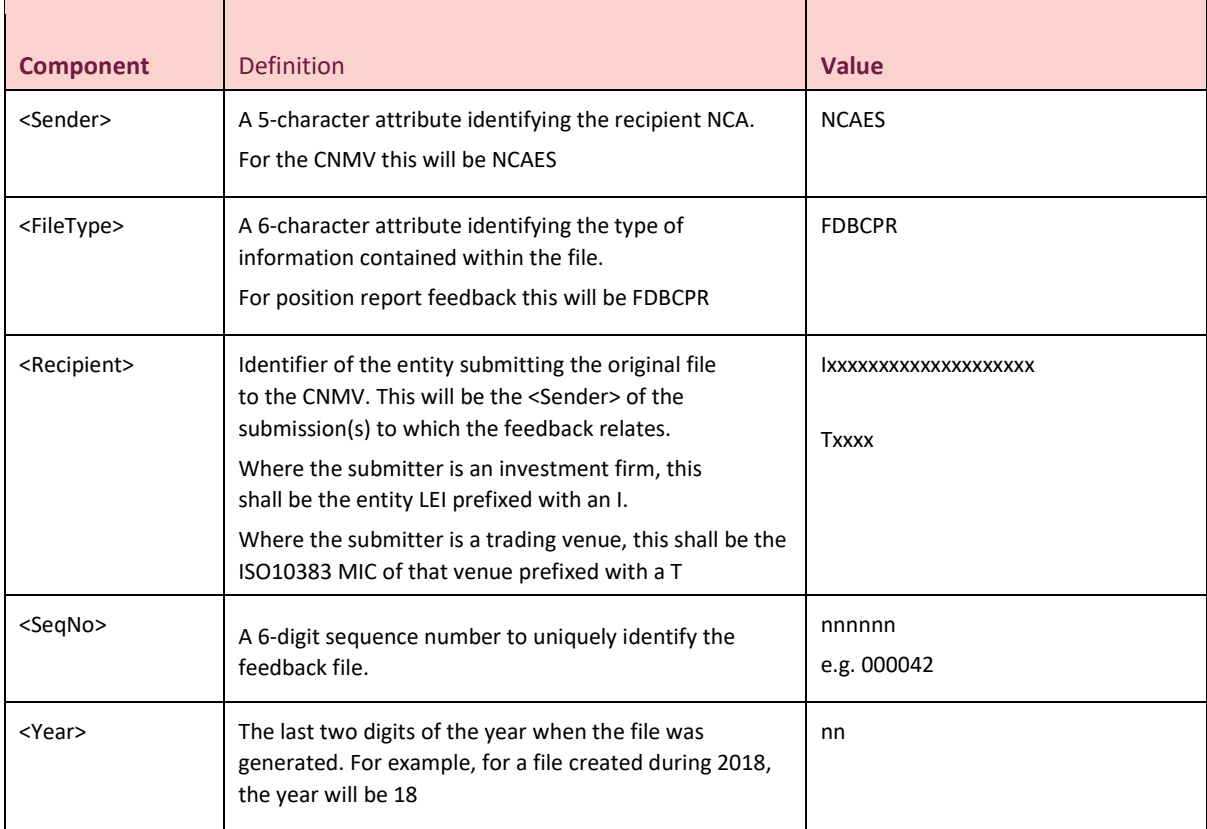

### <span id="page-30-0"></span>**Annex 3: Content Validation Rules**

#### <span id="page-30-1"></span>**File validation rules**

<span id="page-30-2"></span>The table below details the file validation rules that will be applied to commodity derivative position report submissions. The rules will be executed in the order listed in the table.

<span id="page-30-3"></span>Receiving a file error reference (FIL-XXX) in the feedback file indicates that the MDP has kept the name of the zip file. If the same filename is used for resubmission, then the submission will be rejected due to duplication of the filename (FIL-107).

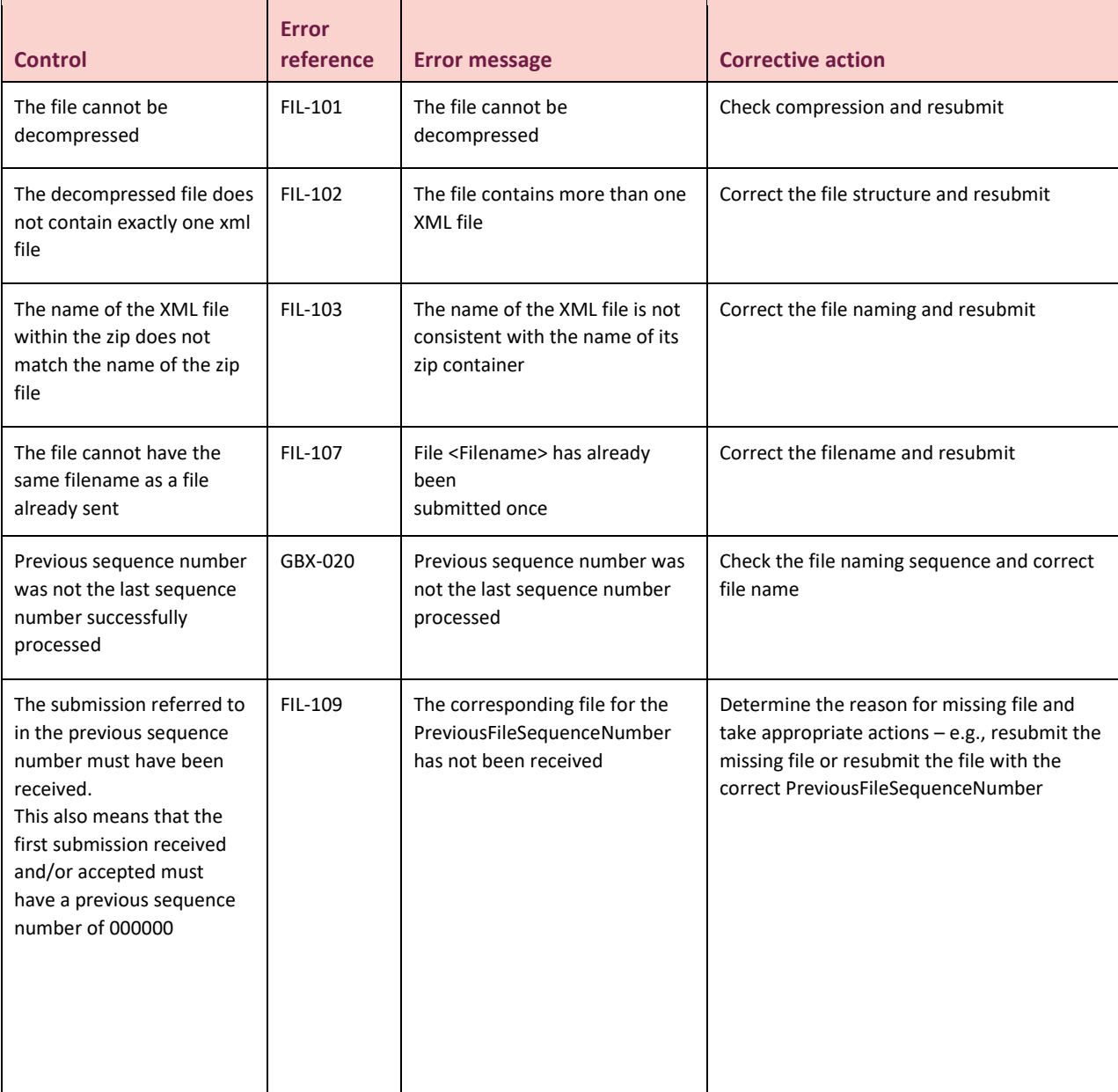

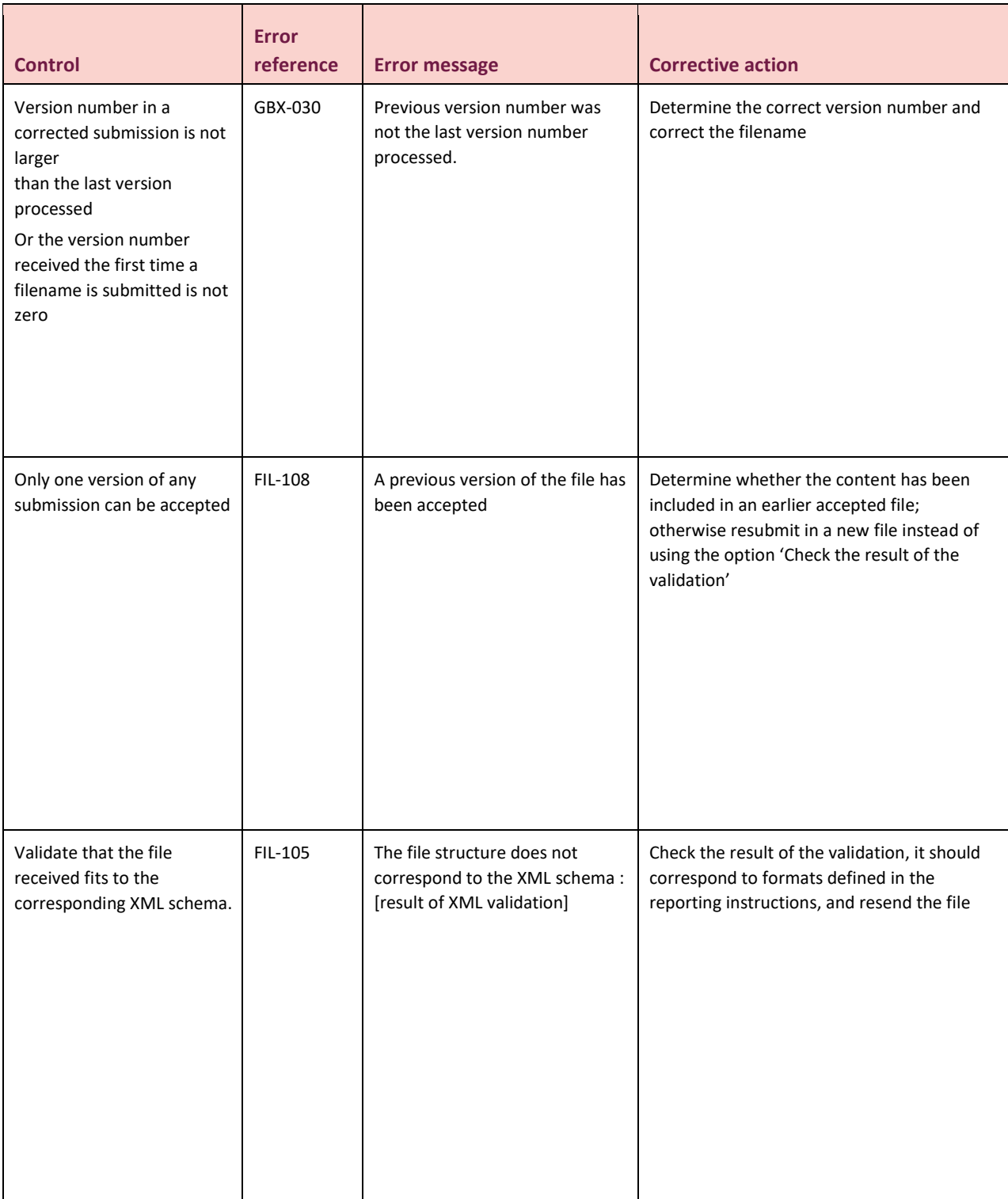

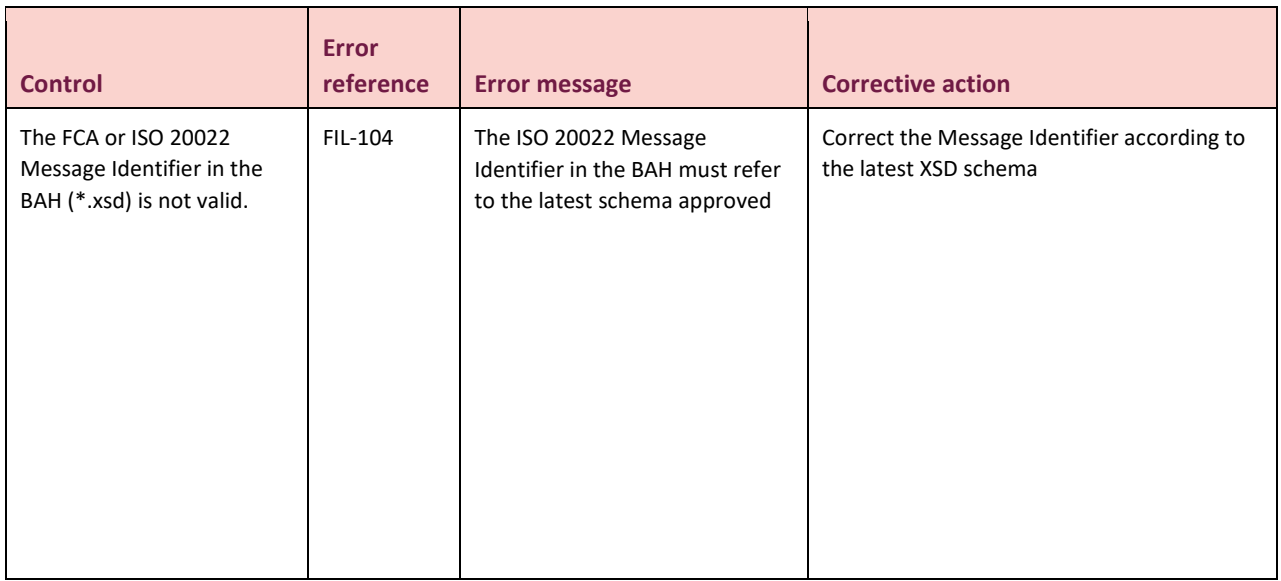

The table below describes which file status will be used in conjunction with file errors in order to populate the feedback file.

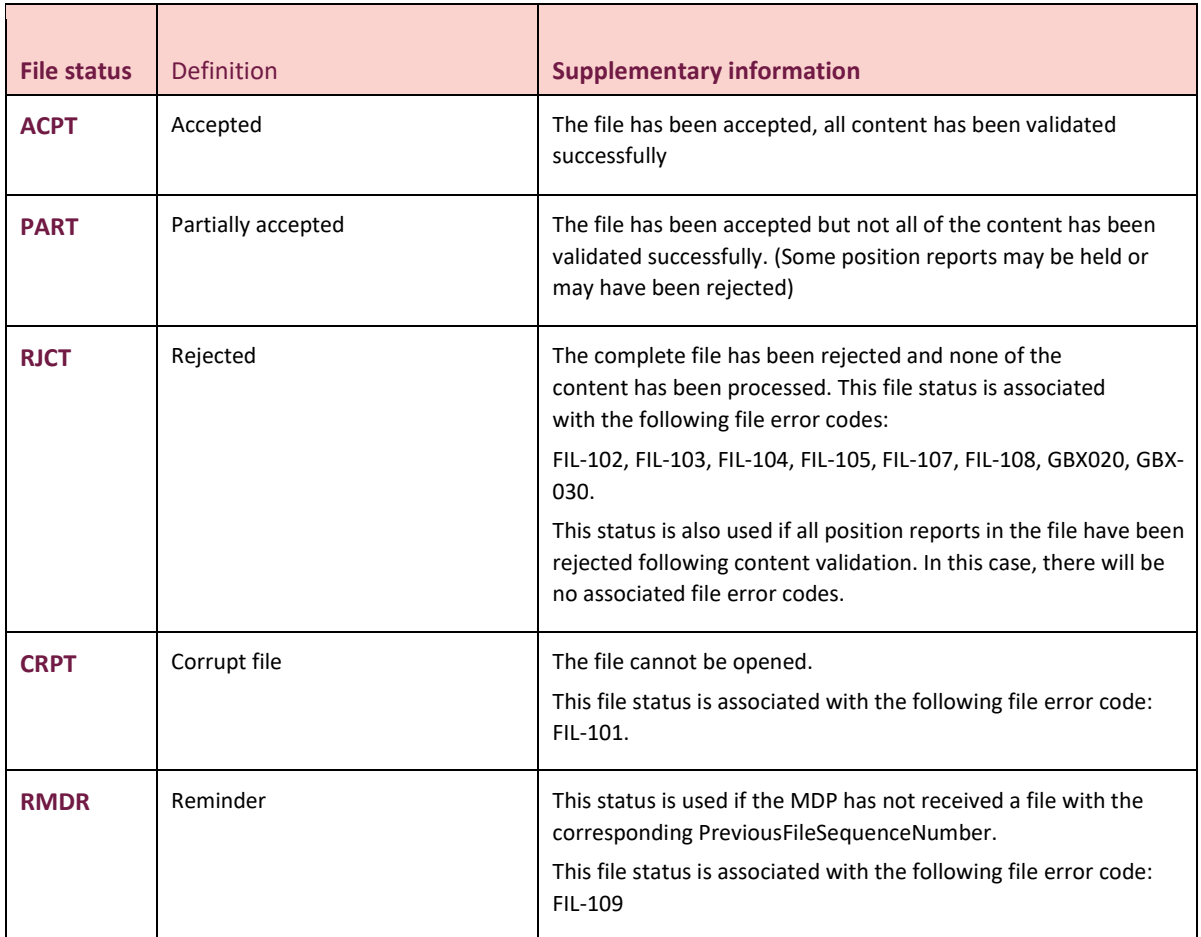

#### <span id="page-33-0"></span>**Content validation rules**

The table below describes the content validation rules that will be applied to all commodity derivative positions submitted in a valid file.

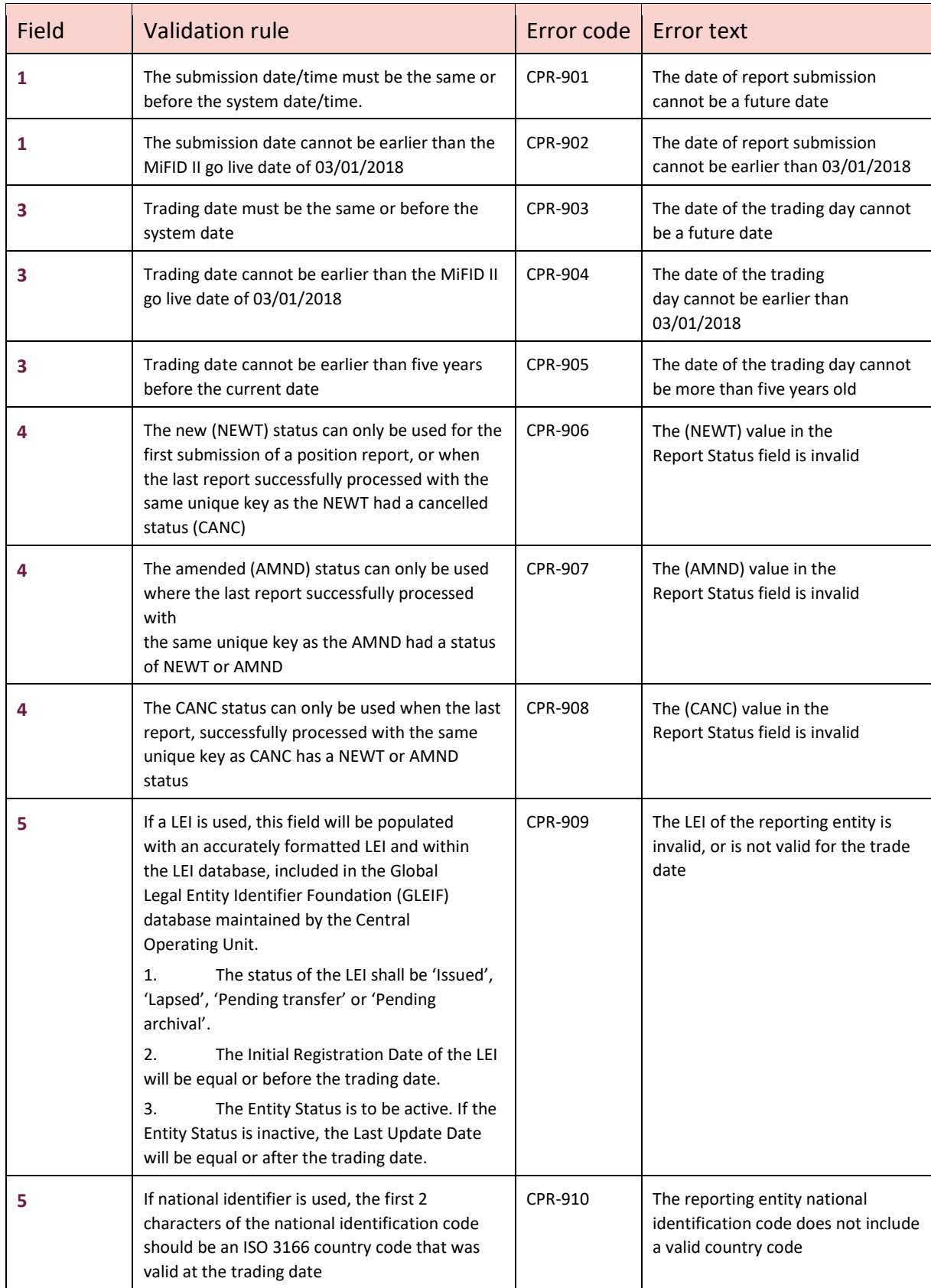

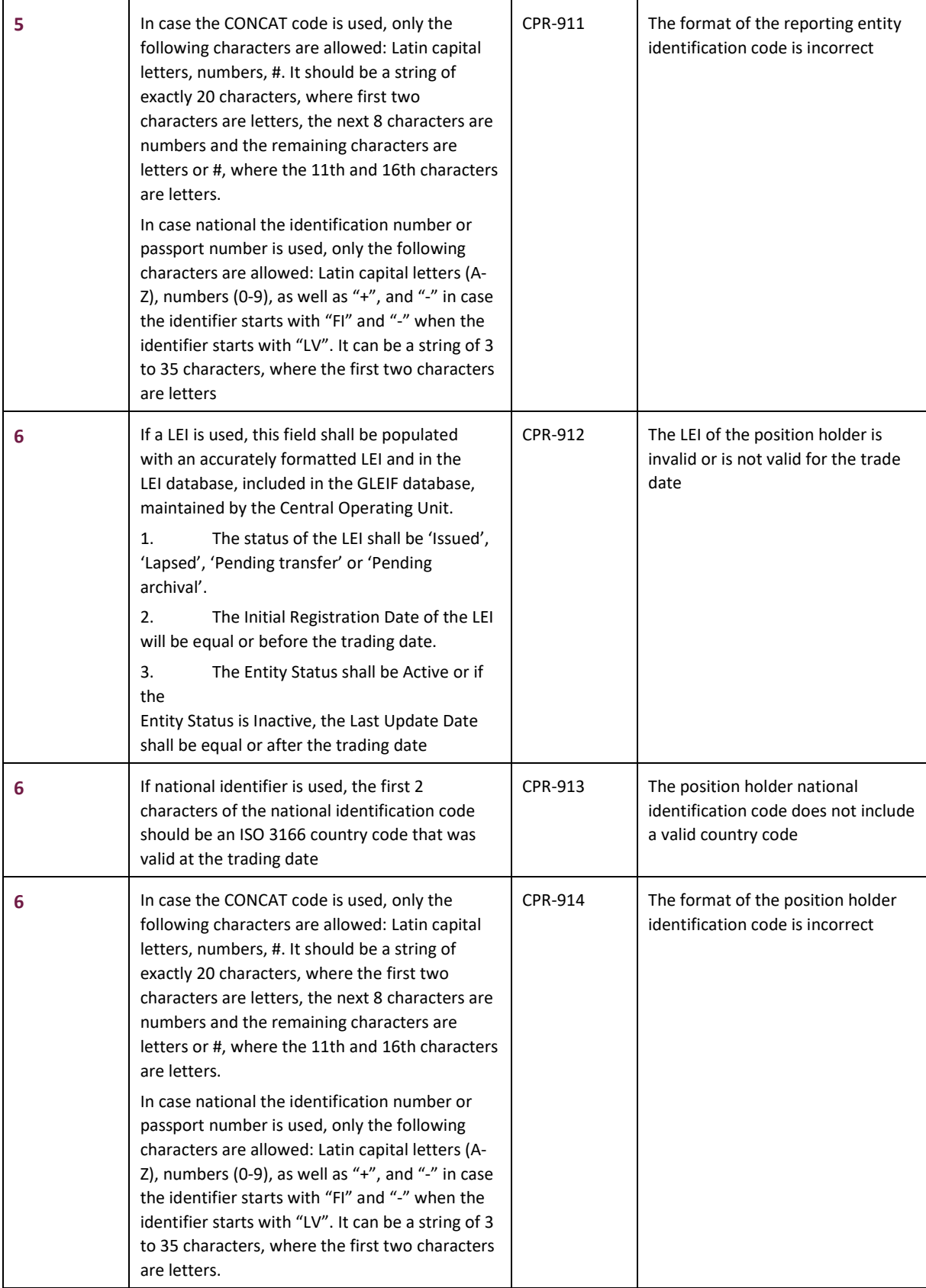

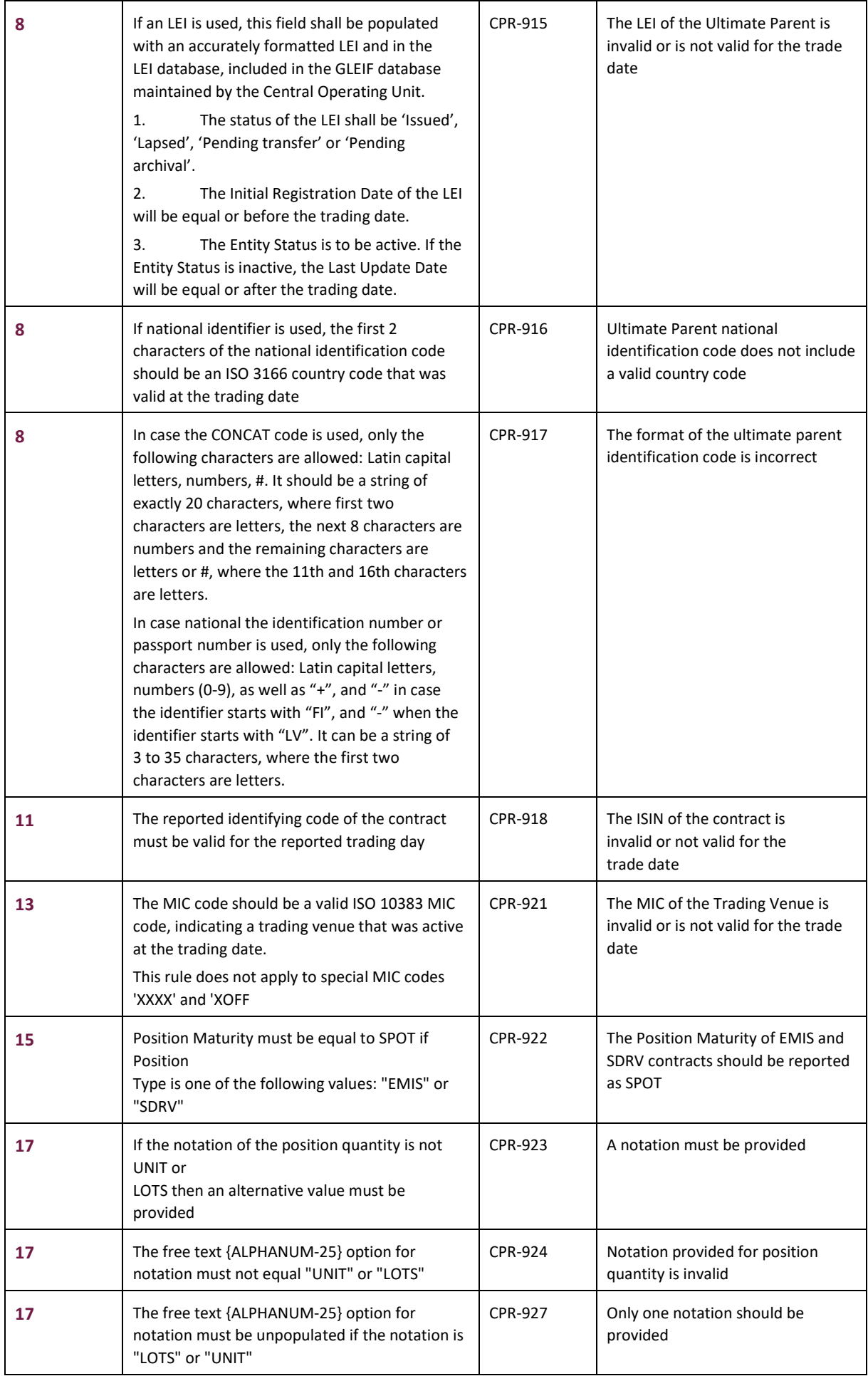

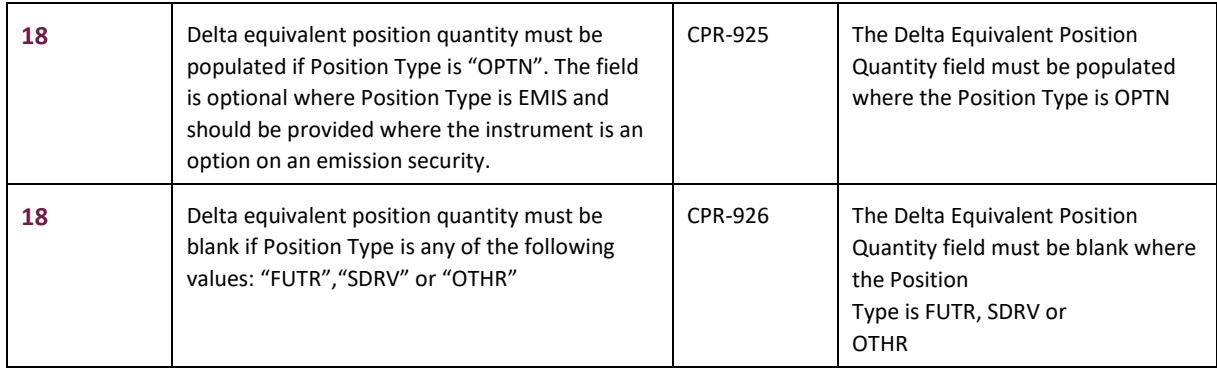

The table below describes possible record statuses used to populate the commodity derivative position report feedback.

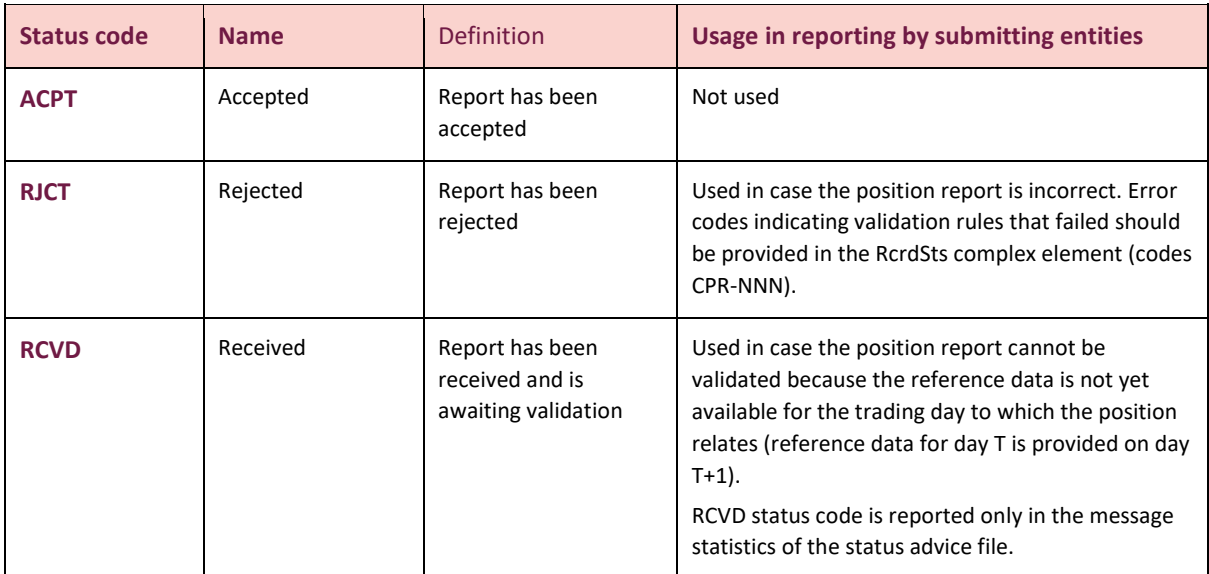